# 治験電子文書管理クラウドサービス 「DDworks Trial Site」 依頼者様向け資料

## 大阪警察病院 臨床研究・治験センター 2023年9月1日 V1.0

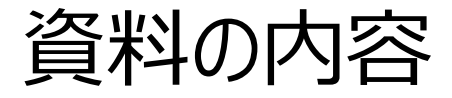

# ■DDworks Trial Siteの紹介及び機能説明 ■依頼者様向け操作の説明 ■当院からのお願い

# DDworks Trial Siteの 紹介及び機能説明

当システムの全体概要

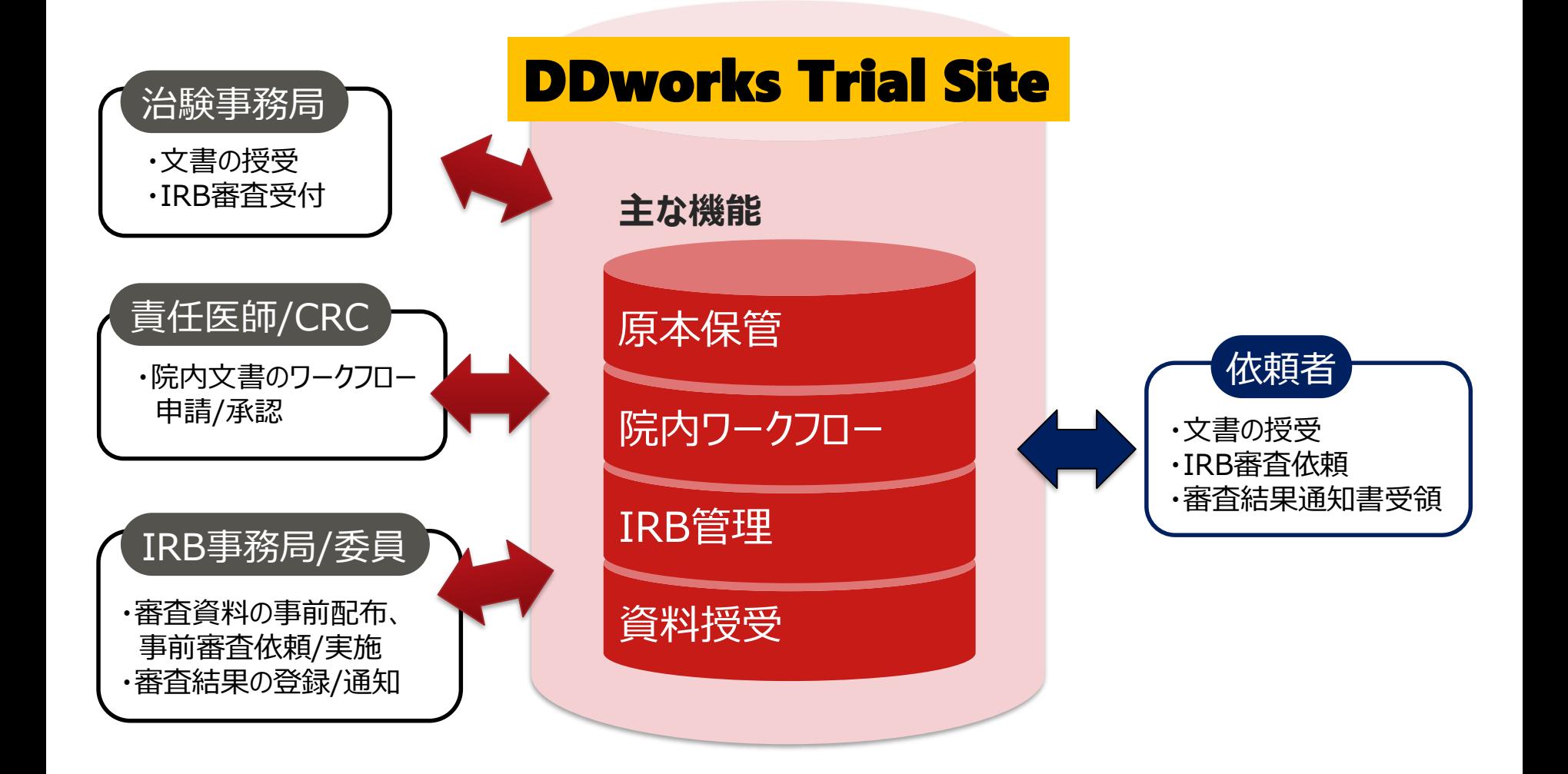

当システムの機能一覧

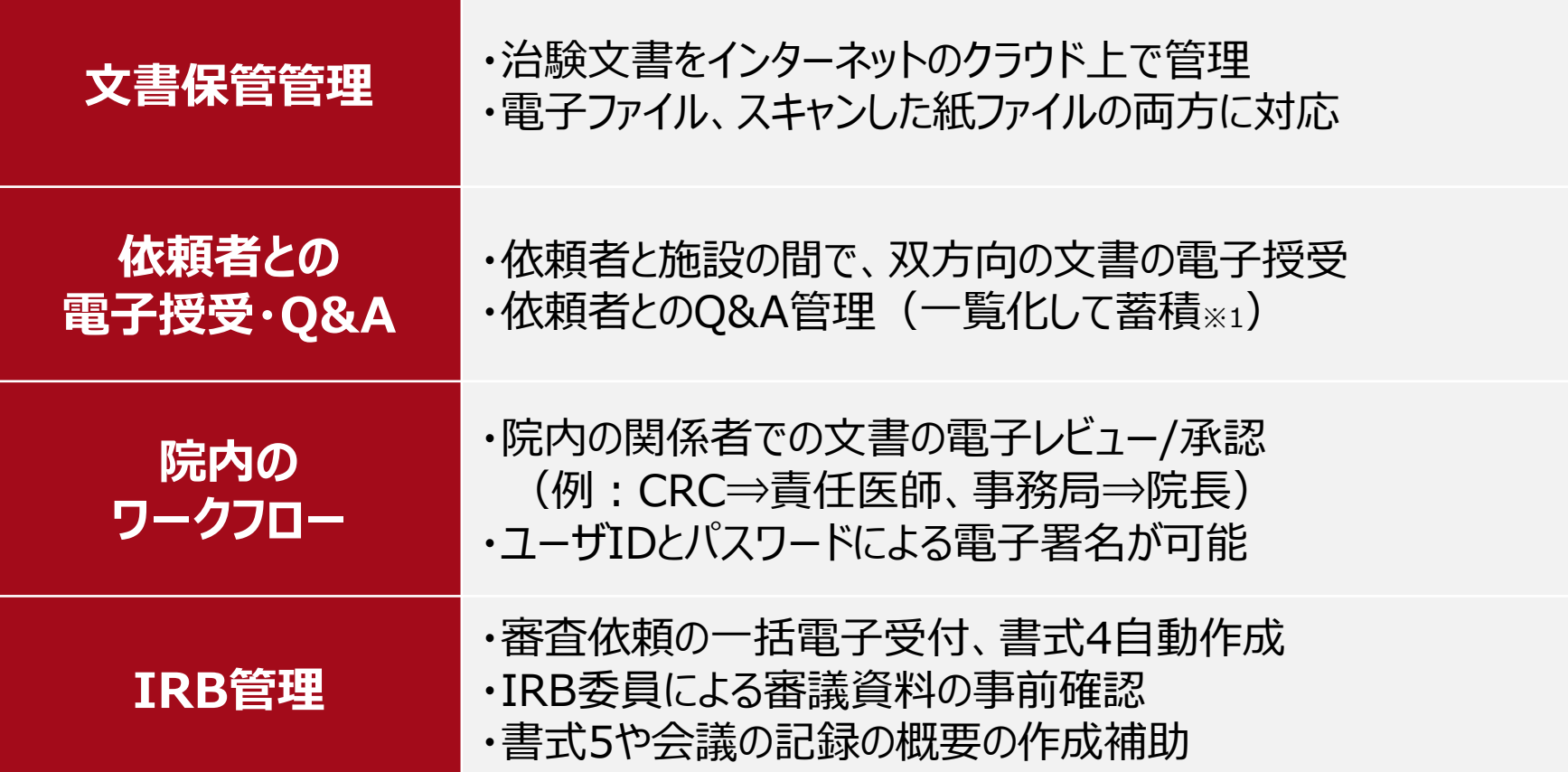

※1:GCP省令第41条ガイダンス第1項の「治験の実施に関する重要な事項について行なわれた治験依頼者との書簡、会合、電話連絡等に 関するもの」としての利用を想定

## ガイドライン対応について

本システムは、「ER/ES指針(※1)」、「21 CFR Part11(※2)」において アプリケーションに要求される機能を実装しています

※1 ER/ES指針

「医薬品等の承認又は許可等に係る申請等における電磁的記録及び電子署 名の利用について」

発行月:2005年4月

発行元:独立行政法人 医薬品医療機器総合機構

※2 21 CFR Part11

電子記録と電子署名に関する規則

発行月:1997年3月発行、同年8月発効

発行元:米国FDA(Food and Drug Administration:食品医薬品局)

当院としても、本システムの導入時に、バリデーション計画書を作成し、システムが要求された仕様や性 能どおりに正しく機能することを検証、保証するとともに、その過程を体系的に文書化し記録しています また、稼働後の運用におけるシステム運用体制および各種手順も文書化しています

## 依頼者様のメリット(システムのご利用にあたって)

- ■治験関連文書の授受がインターネットを通じて、場所を問 わずに可能(事実経過はシステム内に蓄積)
- ■IRB審査資料の紙での提供は不要
- ■文書の授受だけでなく、質問や補足連絡もシステム上で実 施可能(記録はExcelで一覧出力可能)
- ■必須文書の直接閲覧時は、当院で保管されている文書 一覧や文書をシステム上で検索/参照可能

# 依頼者様向け操作の説明

# ユーザーズガイドについて (別紙参照)

# e-Learningの画面

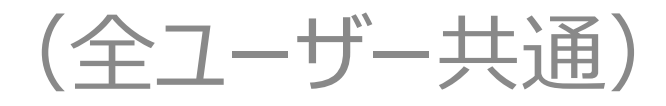

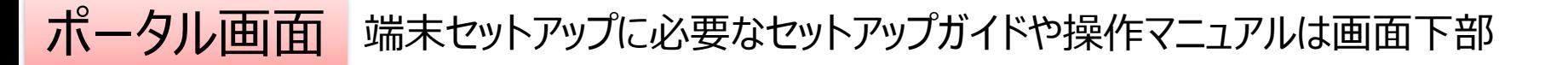

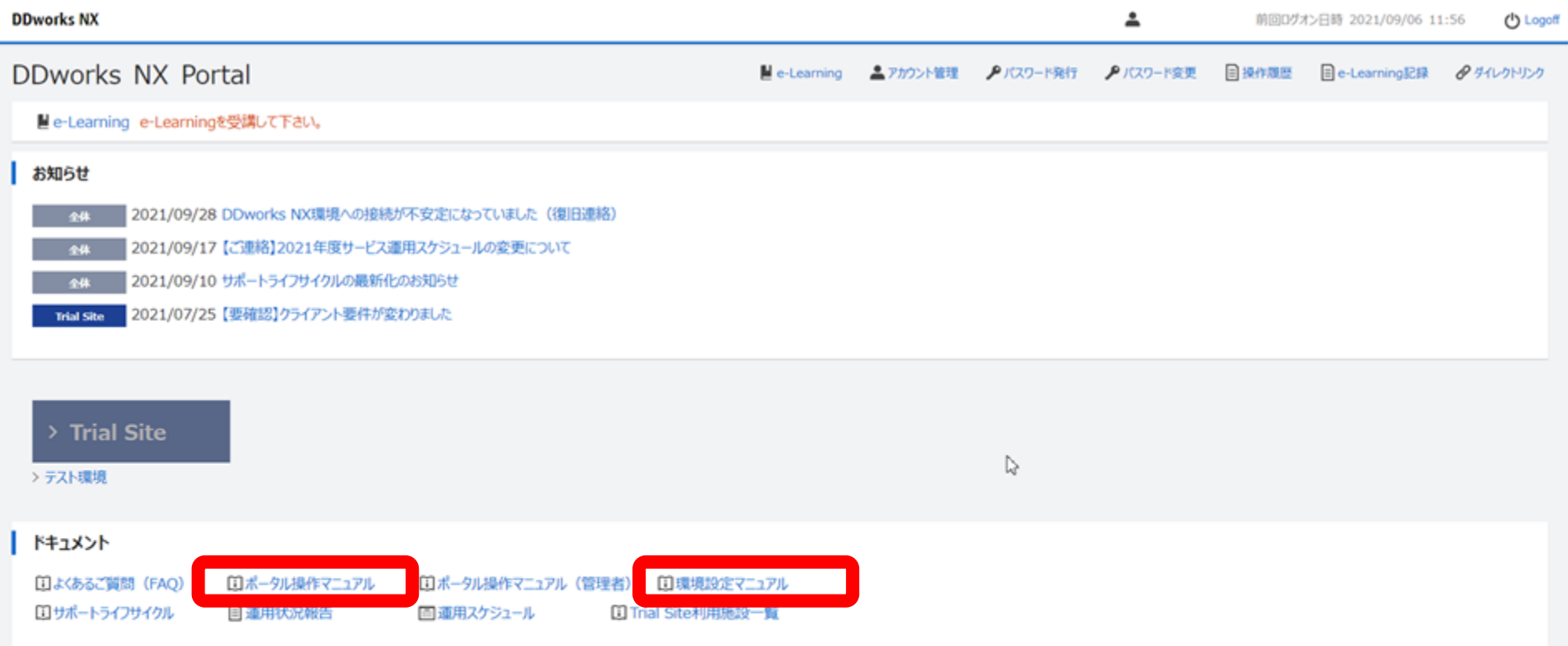

V02.00.00R20210531 Copyright 2013-2021 FUJITSU LIMITED

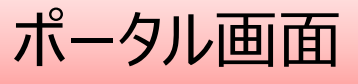

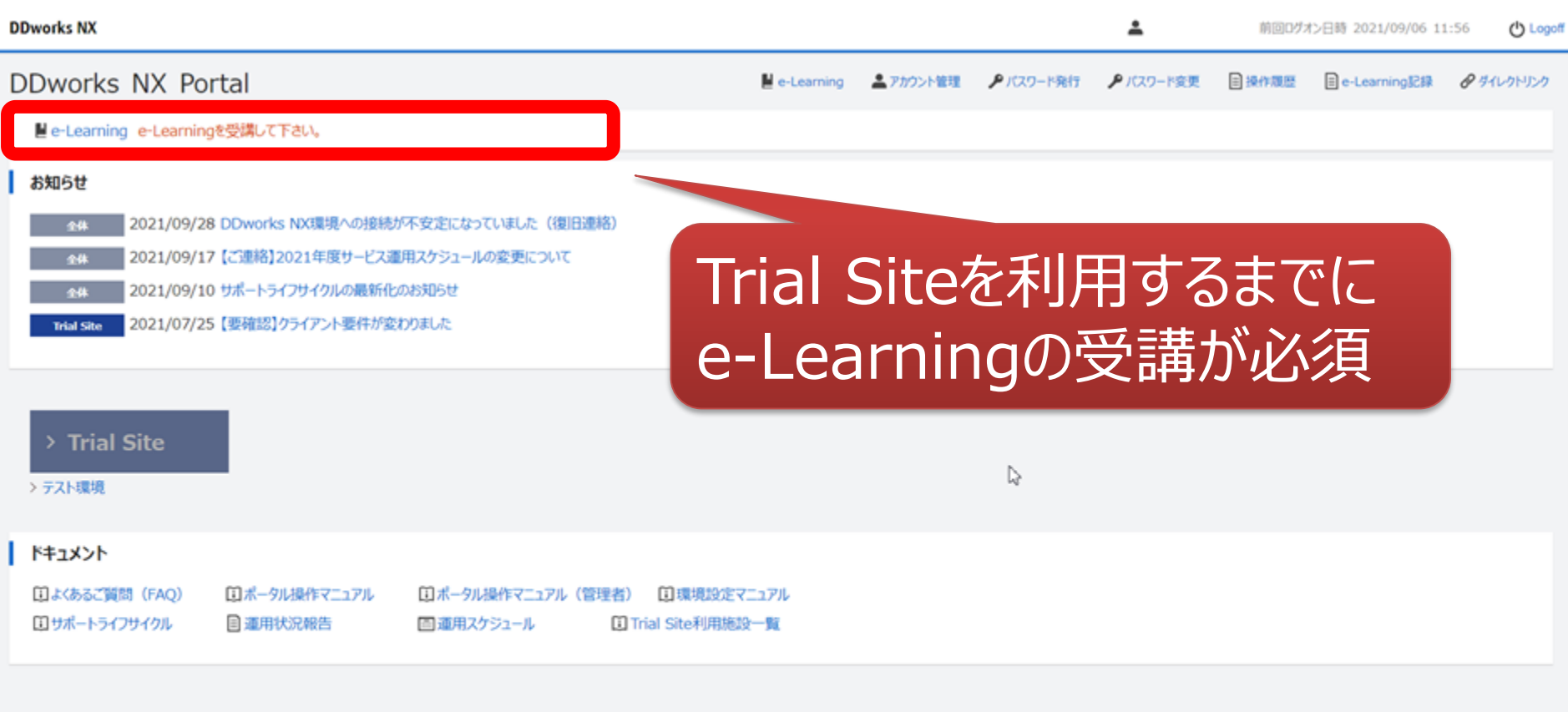

V02.00.00R20210531 Copyright 2013-2021 FUJITSU LIMITED

 $\mathcal{A}_1$ 

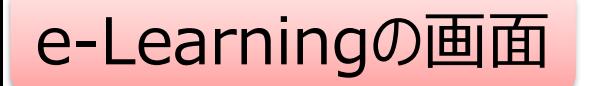

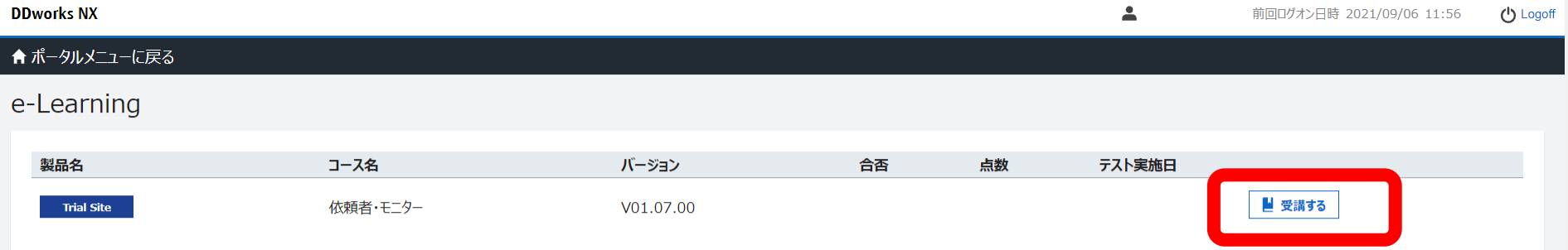

 $\gtrsim$ 

V02.00.00R20210531 Copyright 2013-2021 FUJITSU LIMITED

**DDworks Trial Site** 

川崎 壮一

#### e-Learning for DDworks NX/Trial Site

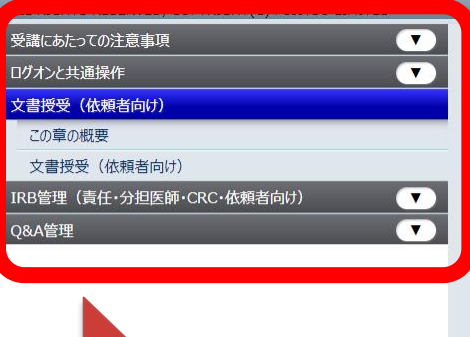

目次を選択

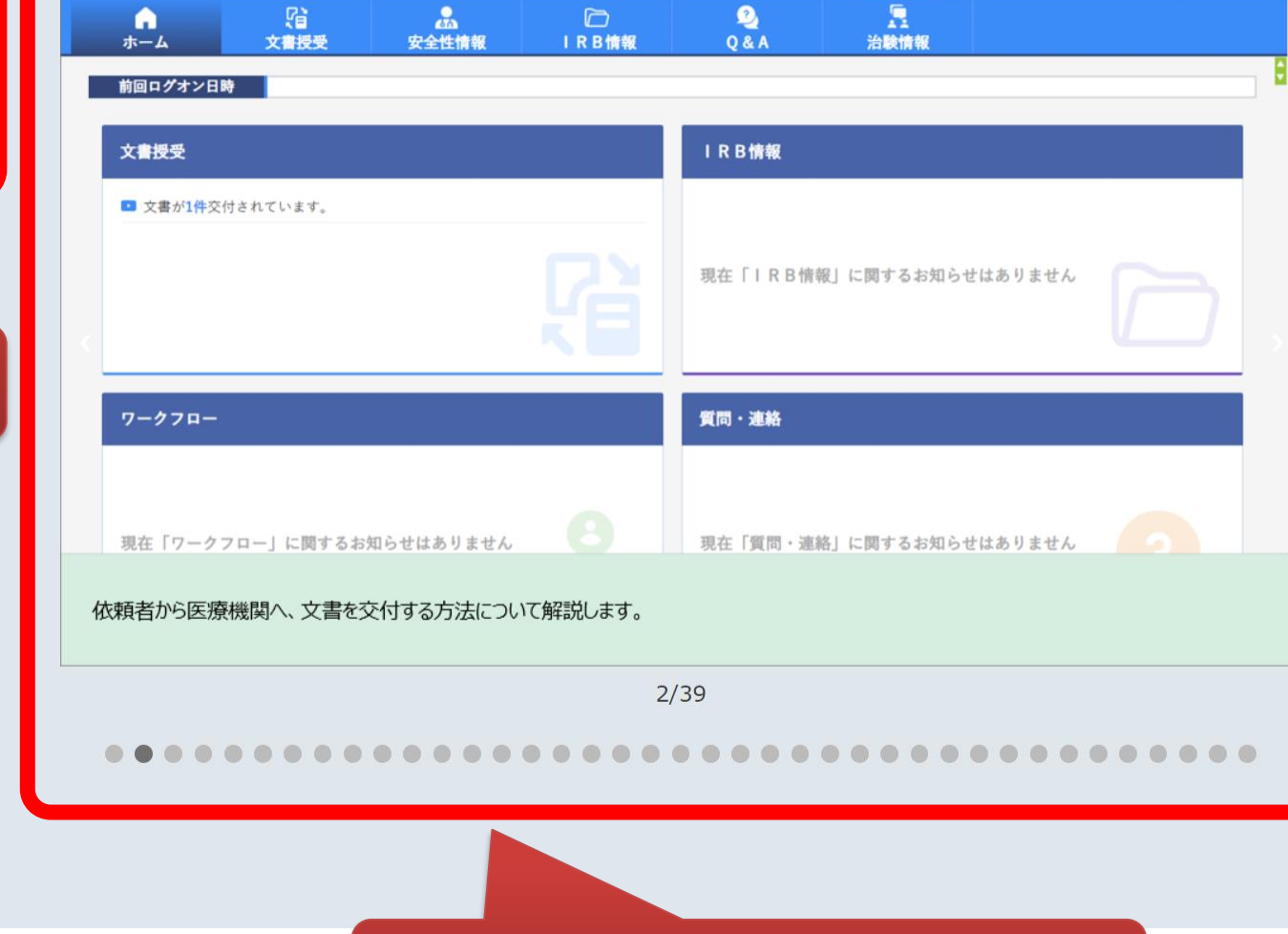

文字のサイズ<br>4 中 大

△お知らせ □マニュアル ④ 閉じる

頁をめくって受講を進める

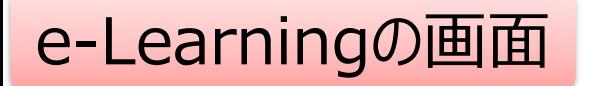

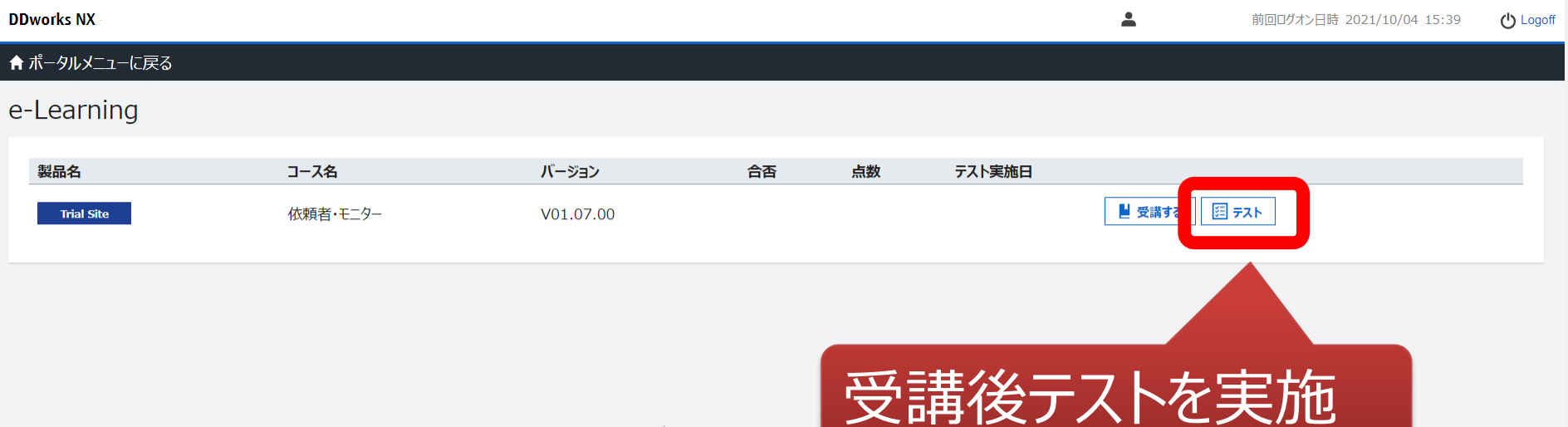

 $\gtrsim$ 

V02.00.00R20210531 Copyright 2013-2021 FUJITSU LIMITED

### e-Learningのテスト画面

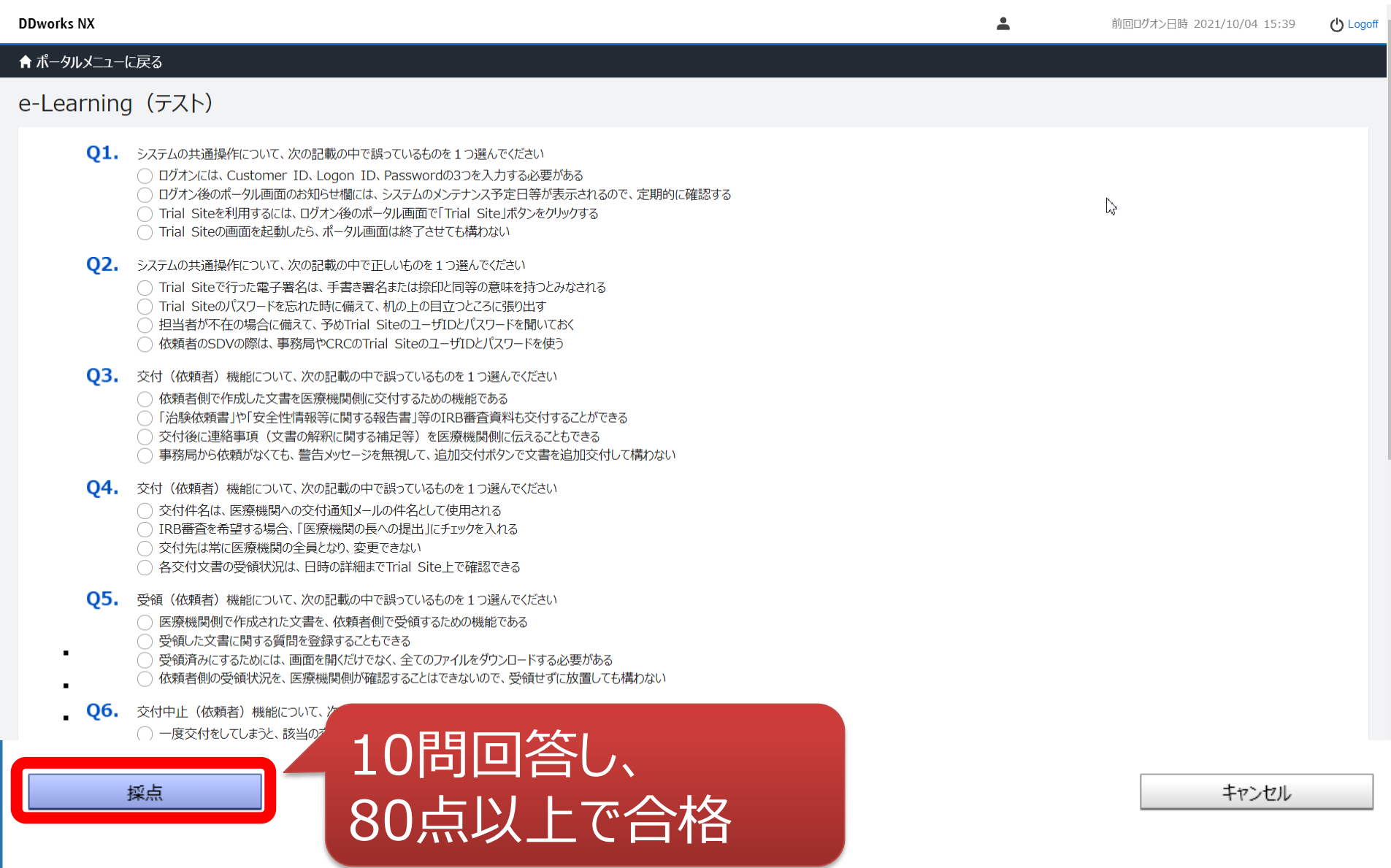

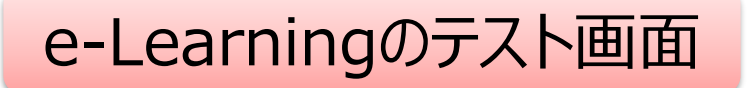

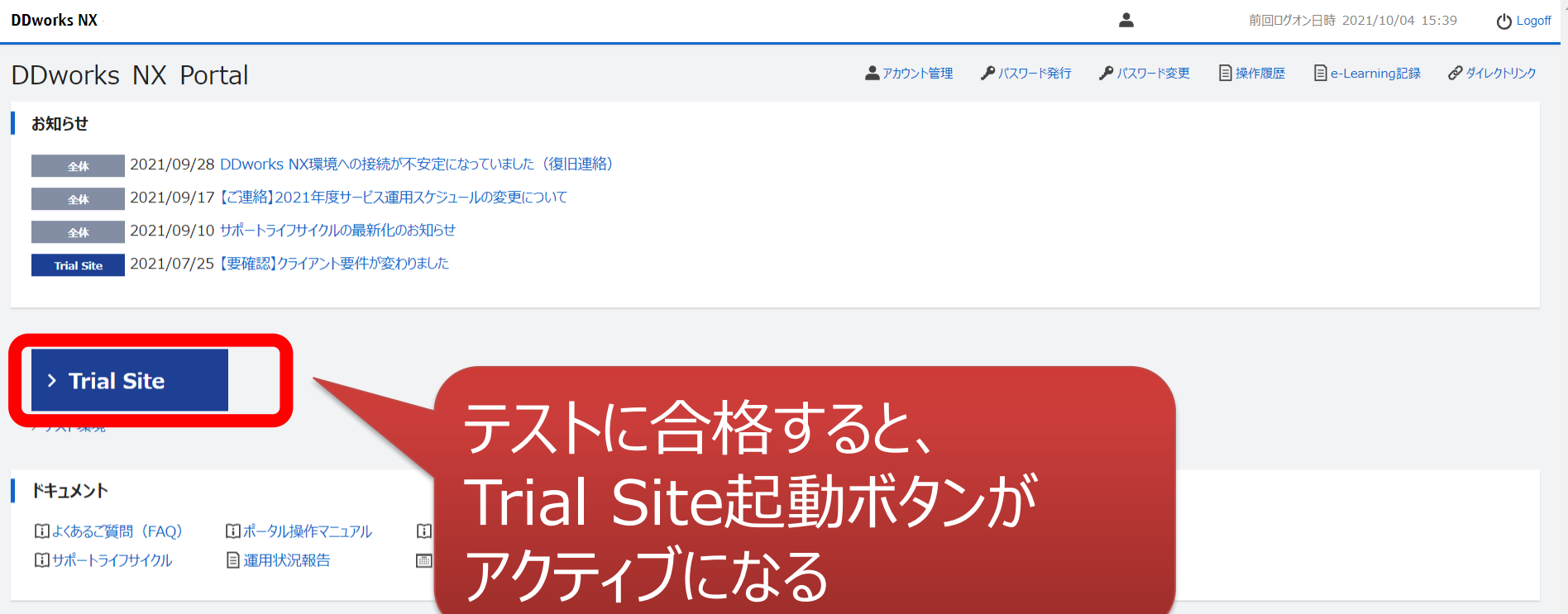

V02.00.00R20210531 Copyright 2013-2021 FUJITSU LIMITED

ログイン後の画面

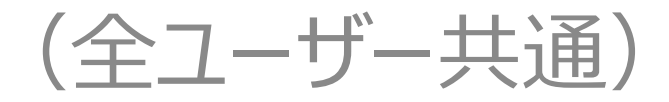

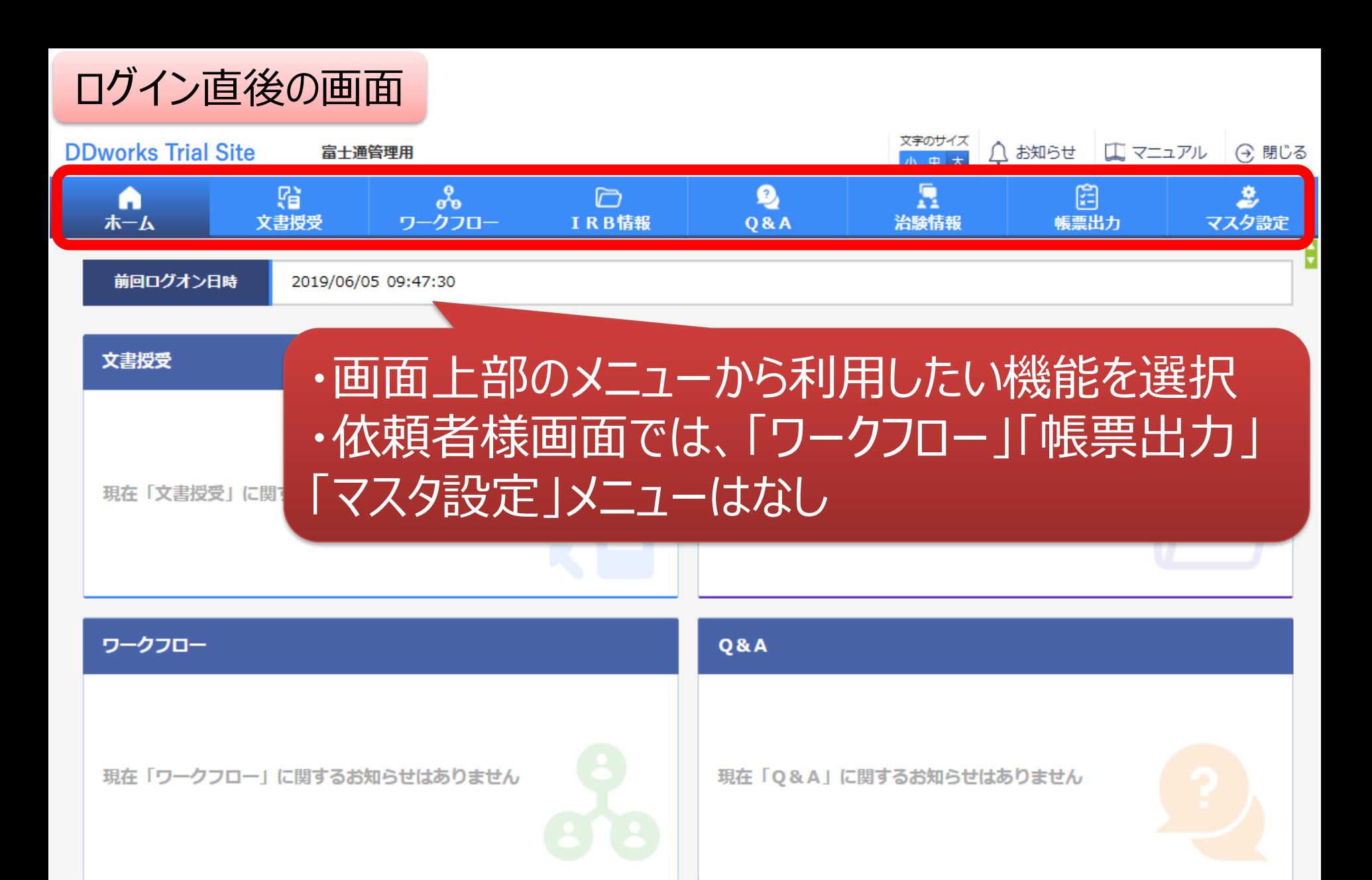

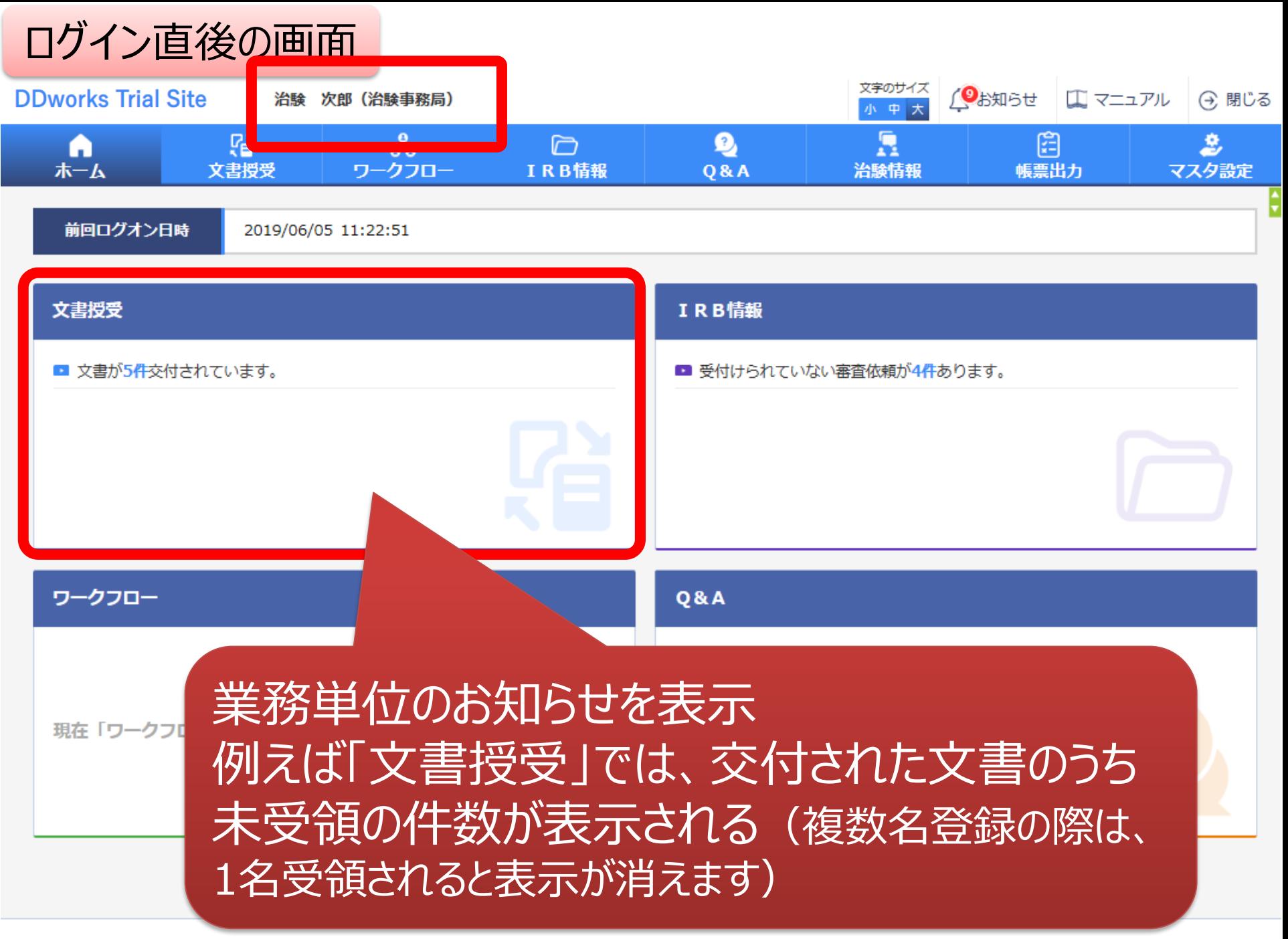

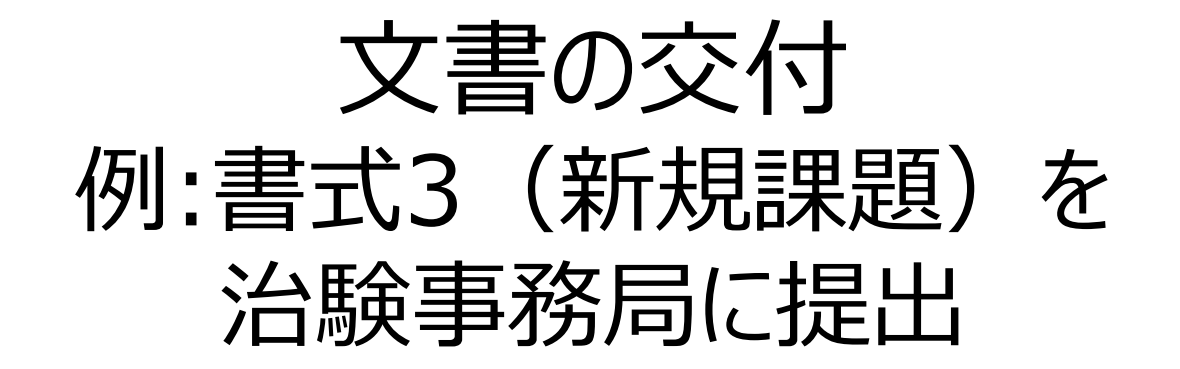

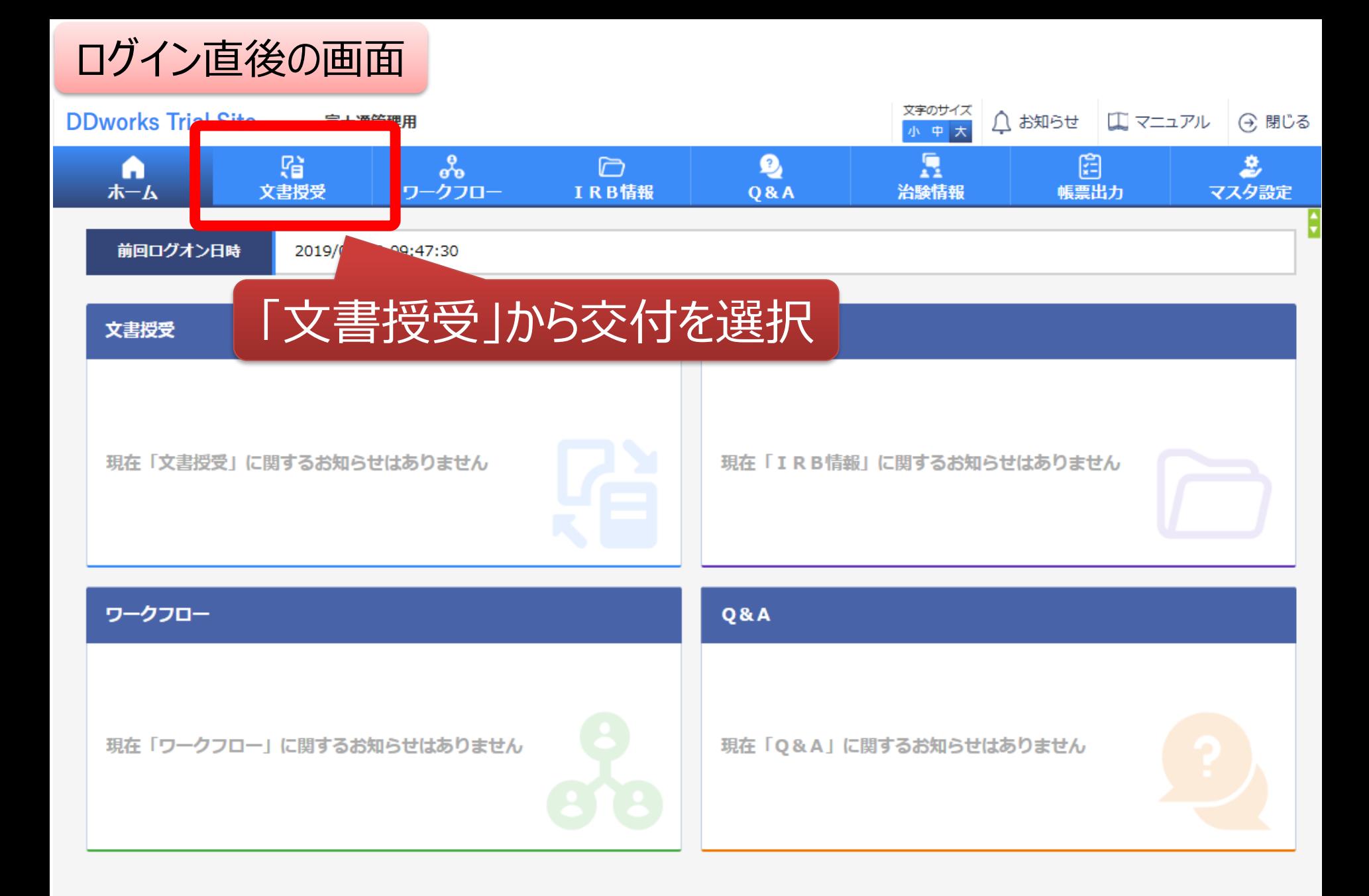

### 文書を交付する画面 例:モニターから新規申請資料を交付する

交付 (依頼者)

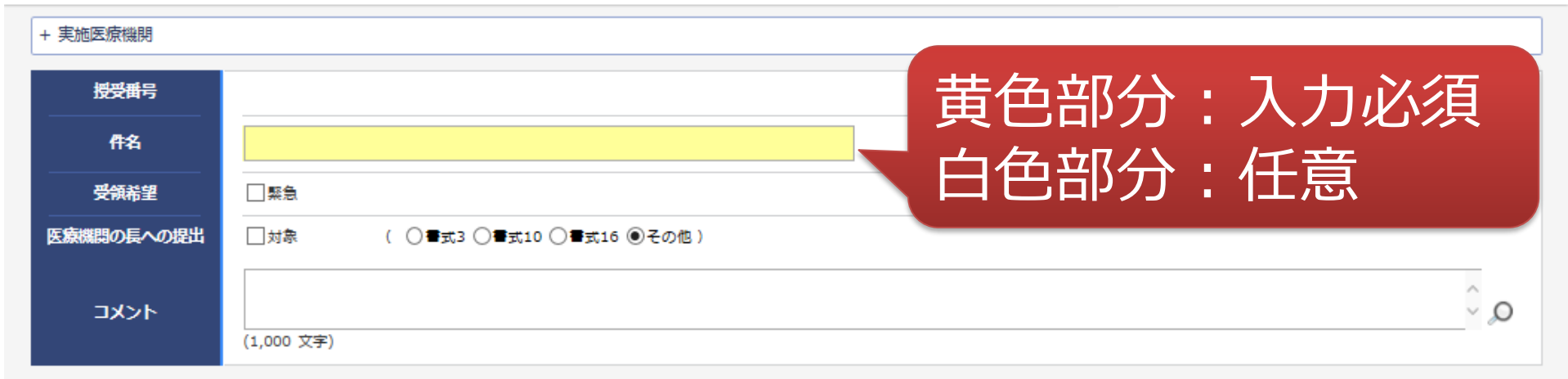

ŧ

#### 1 交付文書

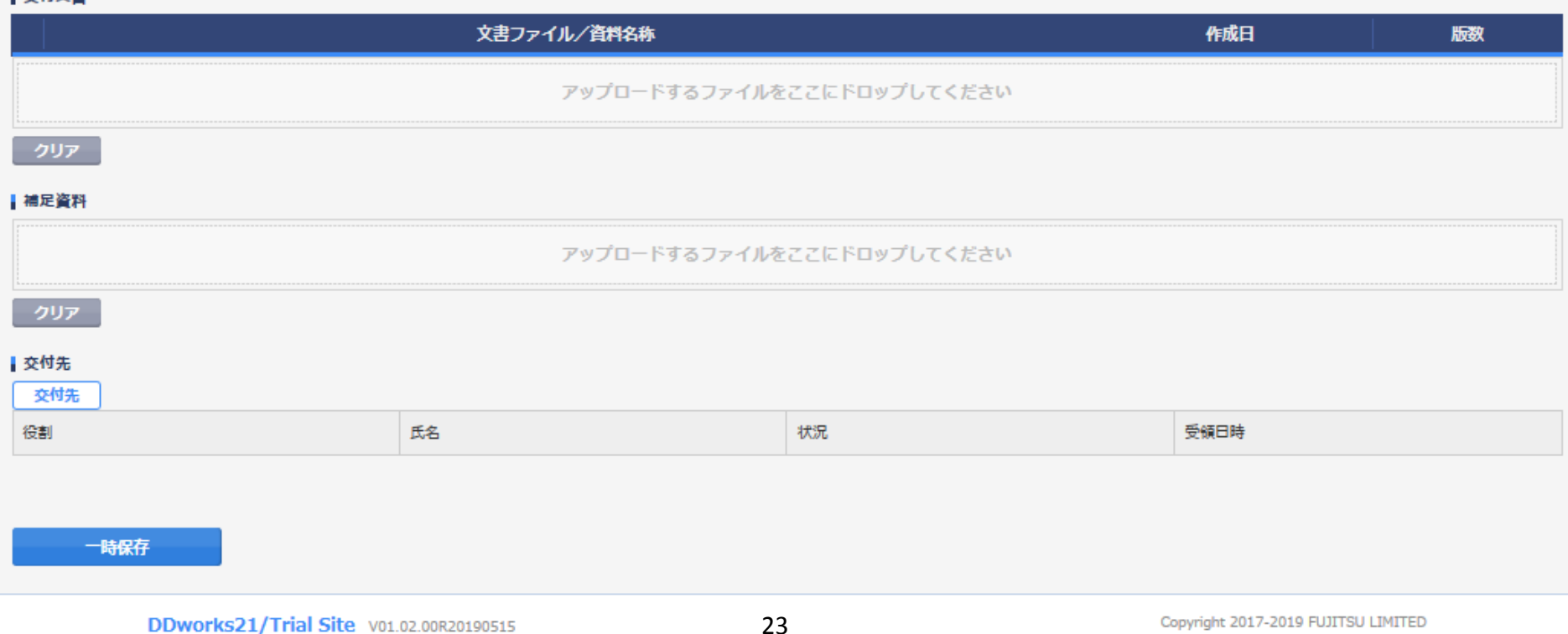

### 文書を交付する画面 例:モニターから新規申請資料を交付する

交付 (依頼者)

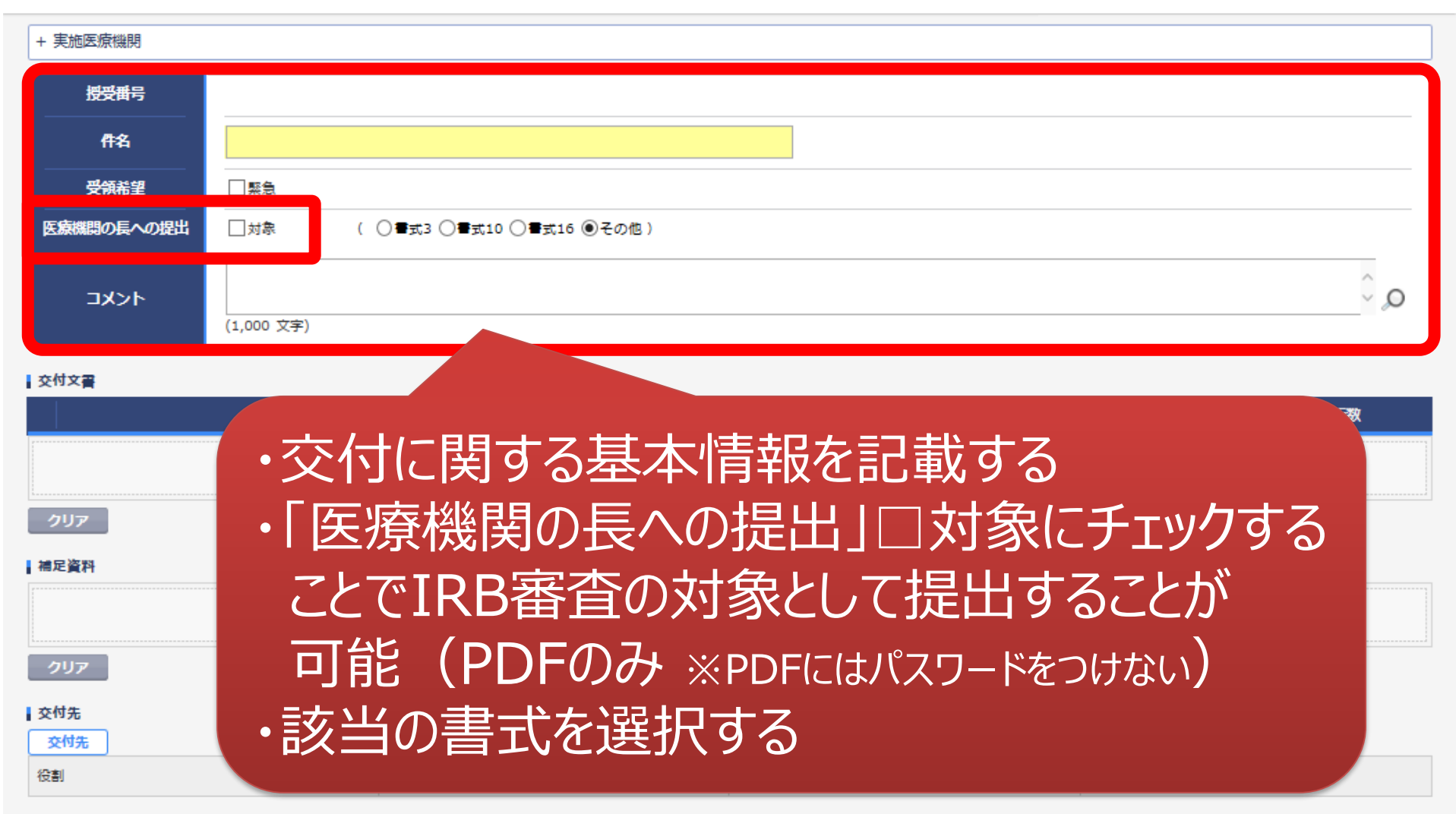

一時保存

### 文書を交付する画面 例:モニターから新規申請資料を交付する

¢

交付 (依頼者)

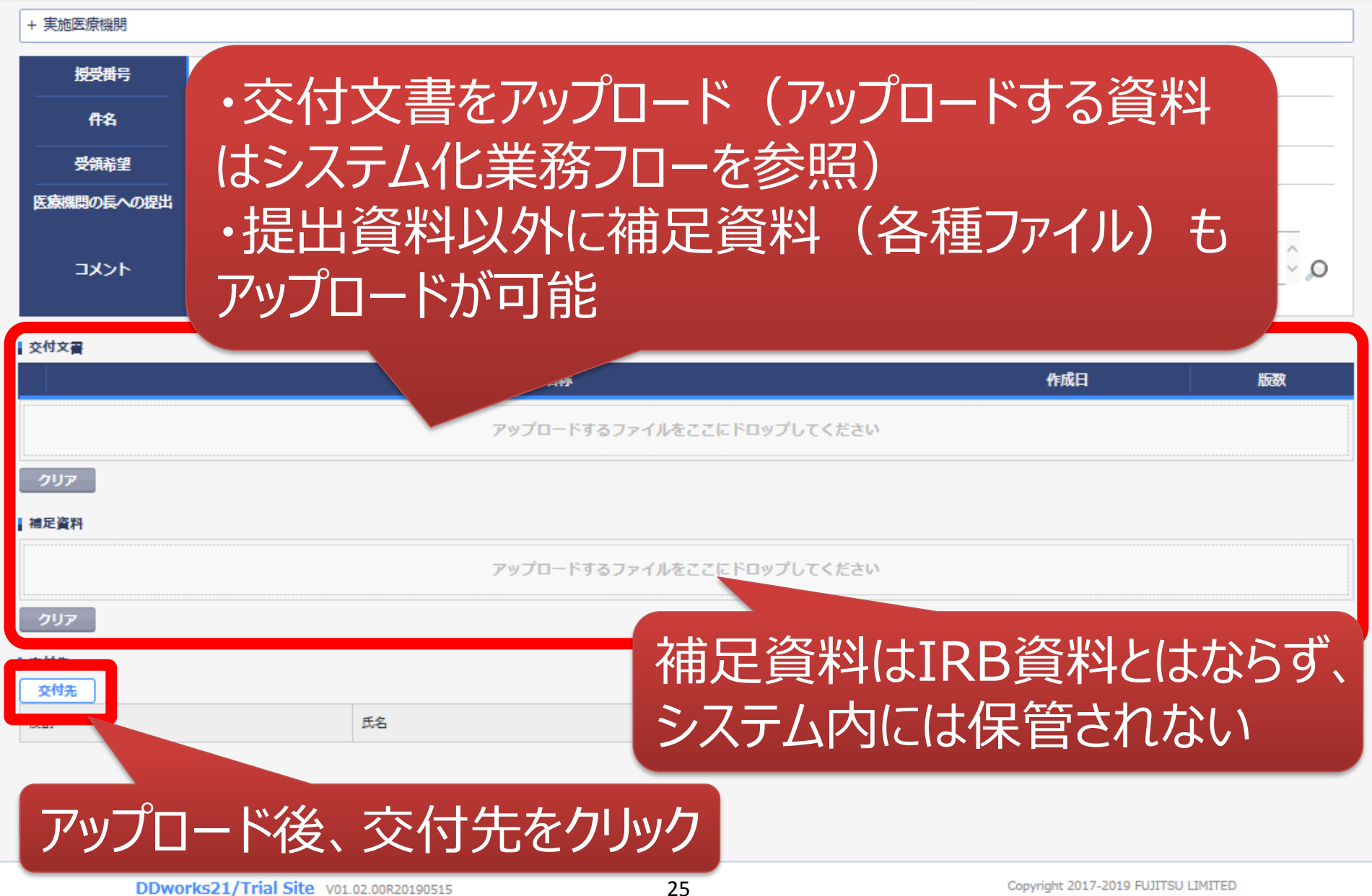

#### 交付する文書の属性情報を登録する画面 授受 予め登録した治験の実施体制に含まれる方の 中から選択することが可能 (役割/個人を選択可能) 受領 医療機関の長への138 実施体制選択  $\Omega$ コメント 個人指定 役割指定 √実施医療機関 役割種別 | 依頼者 |交付文書 版数 検索 **DD** 安全 全選択 全解除 役割名 利用者名 利用者名力ナ 診療科名 **DD** 安全 青任医師 治験 一郎 (責任医師) 内科 **CRC** 治験 花子 (CRC) 事務局 治験 次郎 (治験事務局) キャンセル 決定 |補足資料 新規・変更申請は事務局 (役割:事務局)に交付下さい 交付先 役割 氏名 受領日時 状況 26

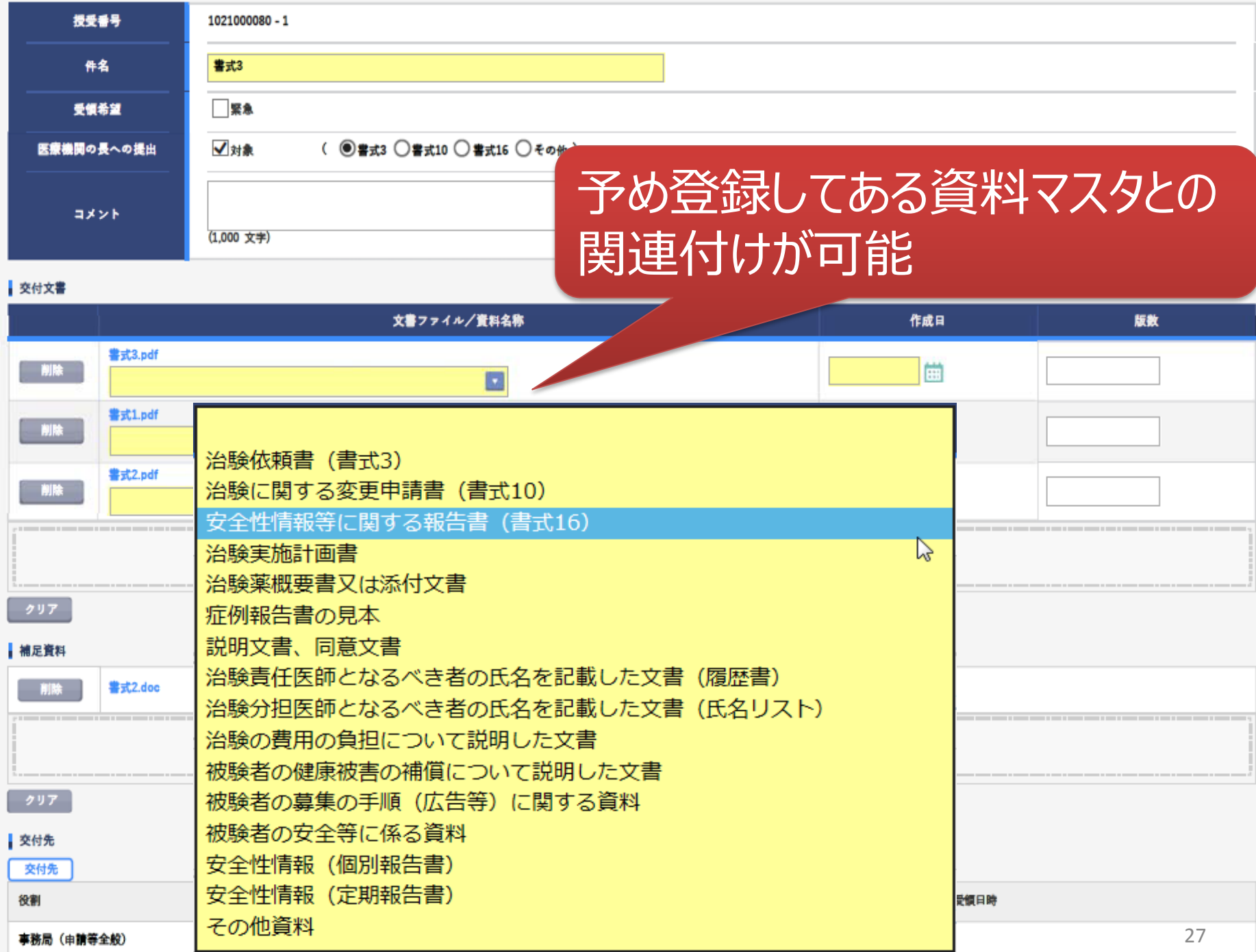

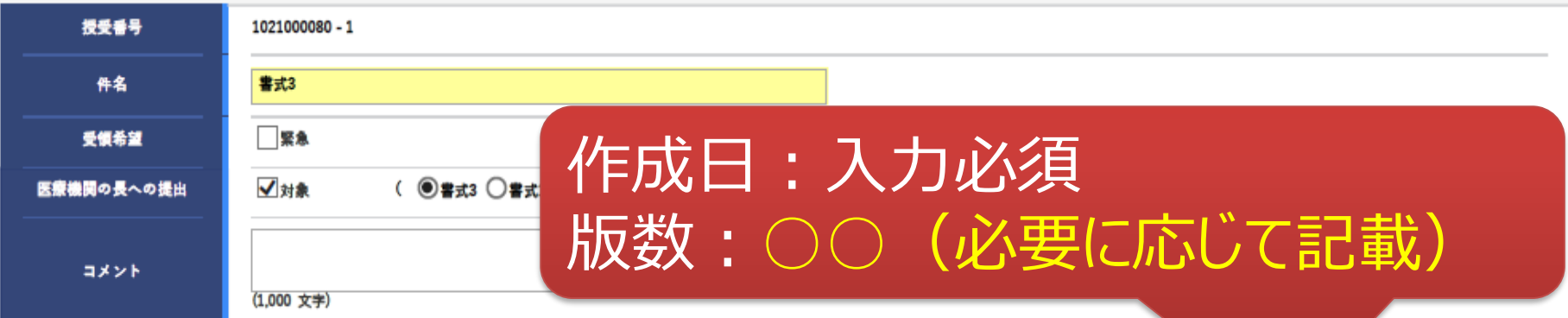

#### 交付文書

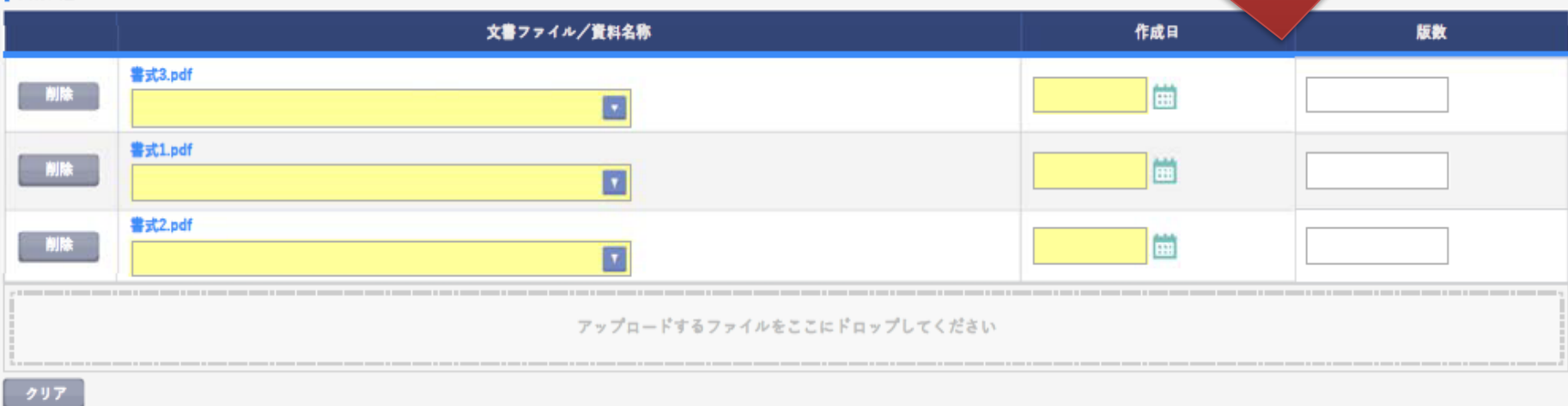

#### |補足資料

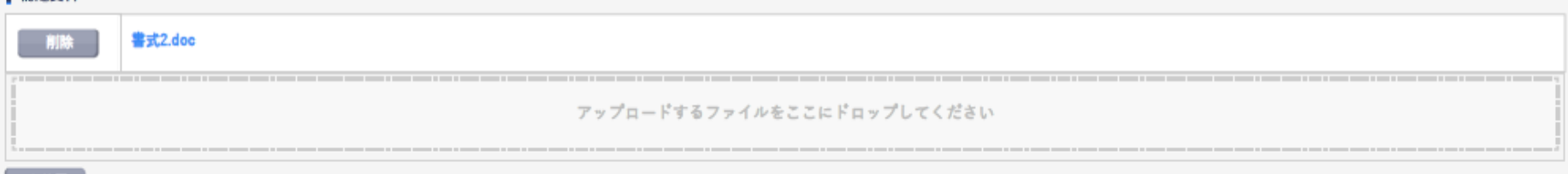

#### $797$

#### 交付先

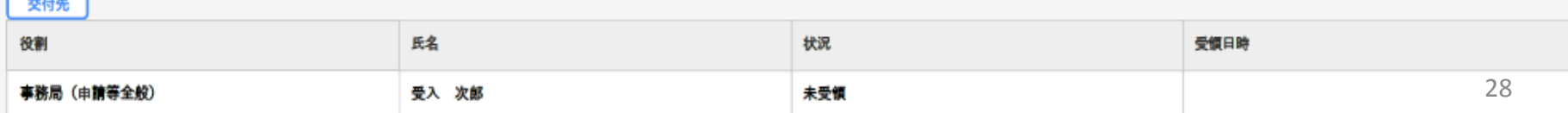

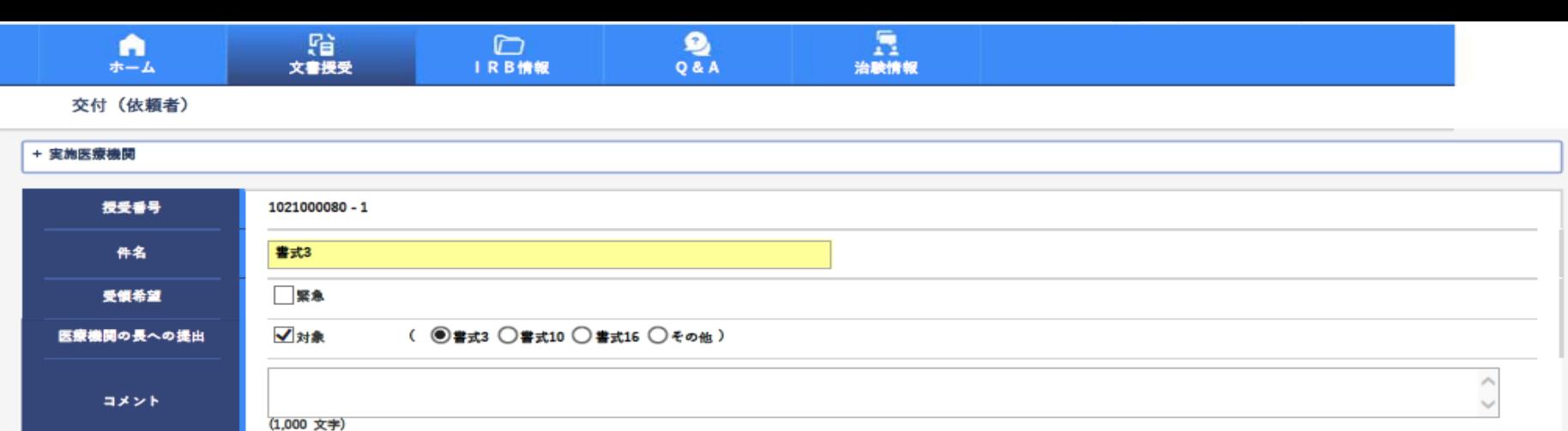

#### 交付文書

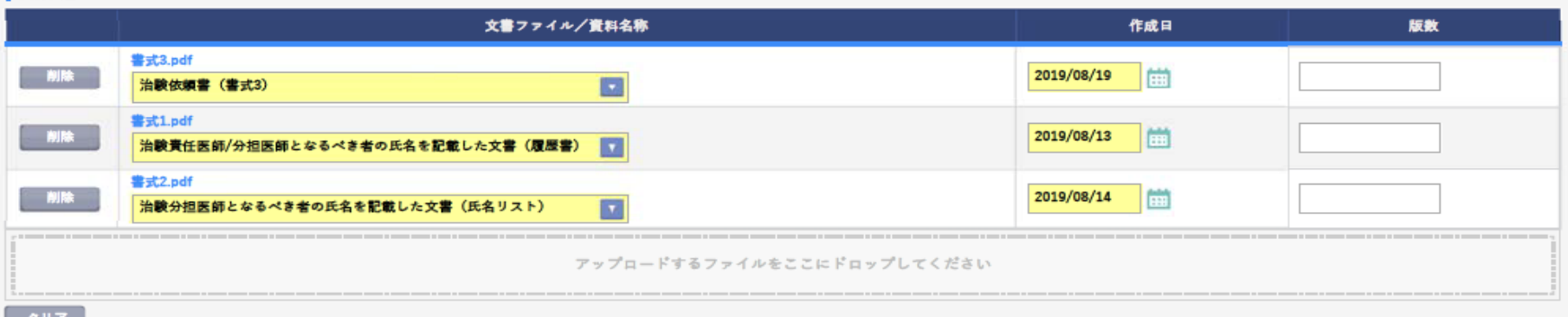

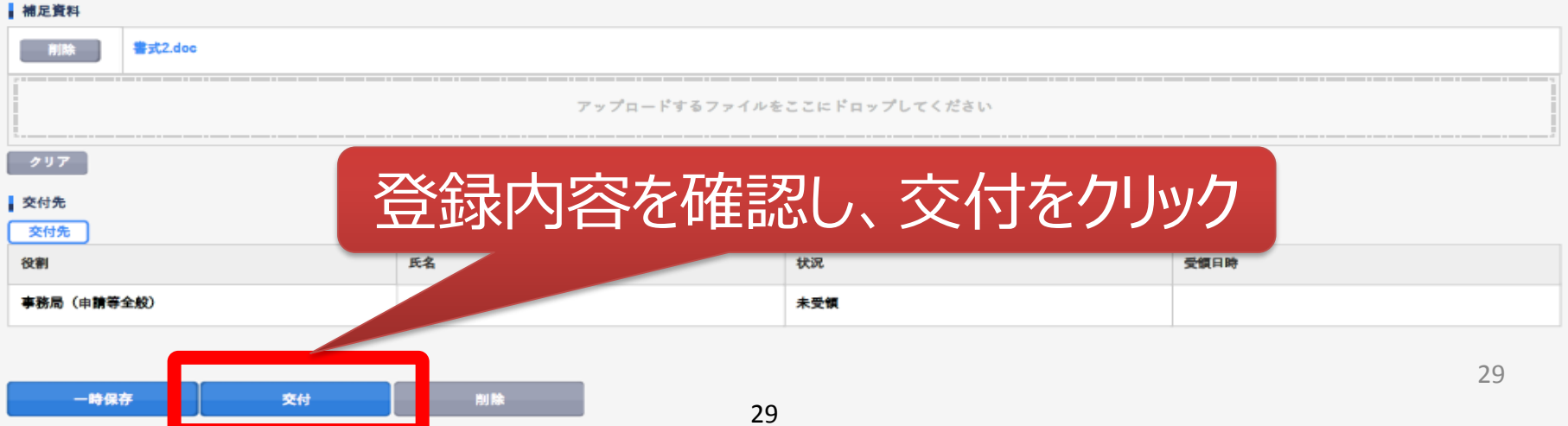

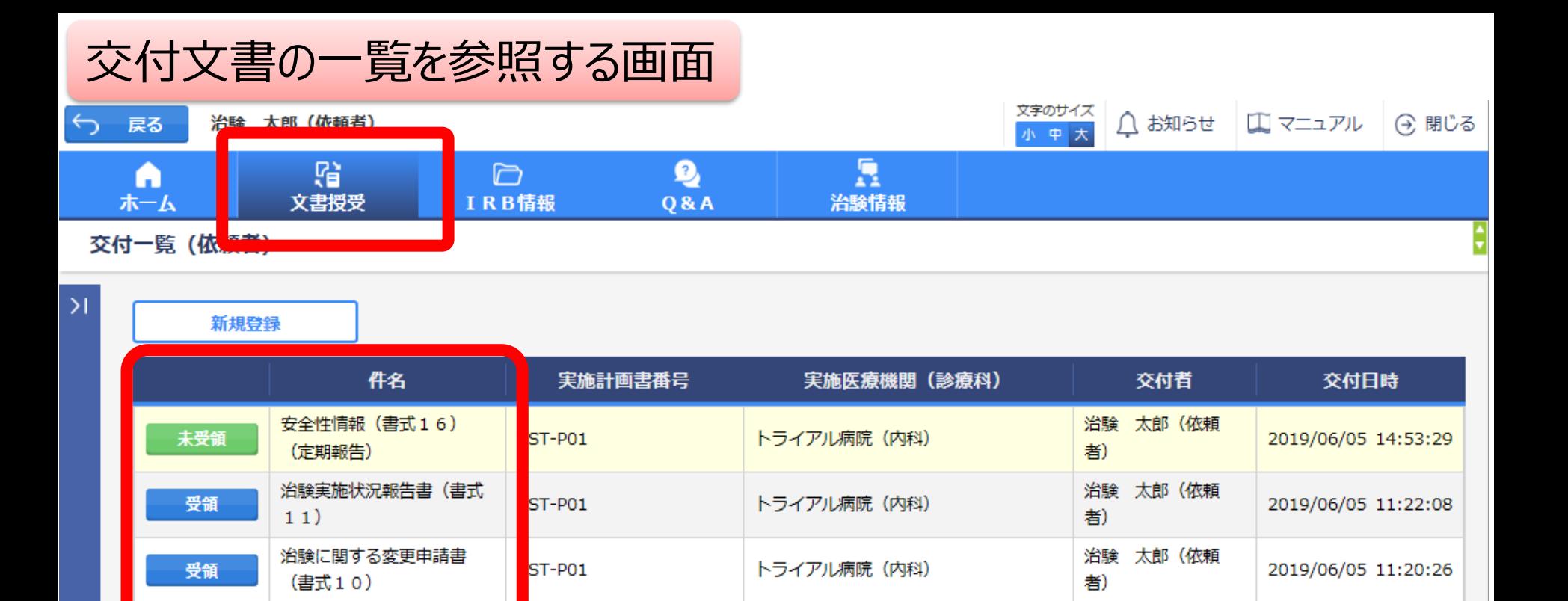

安全性情報 (書式16)

安全性情報 (書式16)

安全性情報 (書式16)

(その3:肝炎)

(その:貧血)

(その1:貧血)

治験審査依頼(書式

申請前ヒアリング用

ST-P01

 $L$ DN1

未受領

未受領

未受領

未受領

受領

●聚急

2019/06/05 11:16:23

2019/06/05 11:15:04

治験 太郎 (依頼

治験 太郎 (依頼

治驗 大郎 (依頼

者)

者)

未受領:誰も受領していない

受領:一部未受領あり

交付文書のステータスを確認することが可能

トライアル病院 (内科)

トライアル病院 (内科)

\*交付した全ての担当者が受領した場合はここでの表示が消える

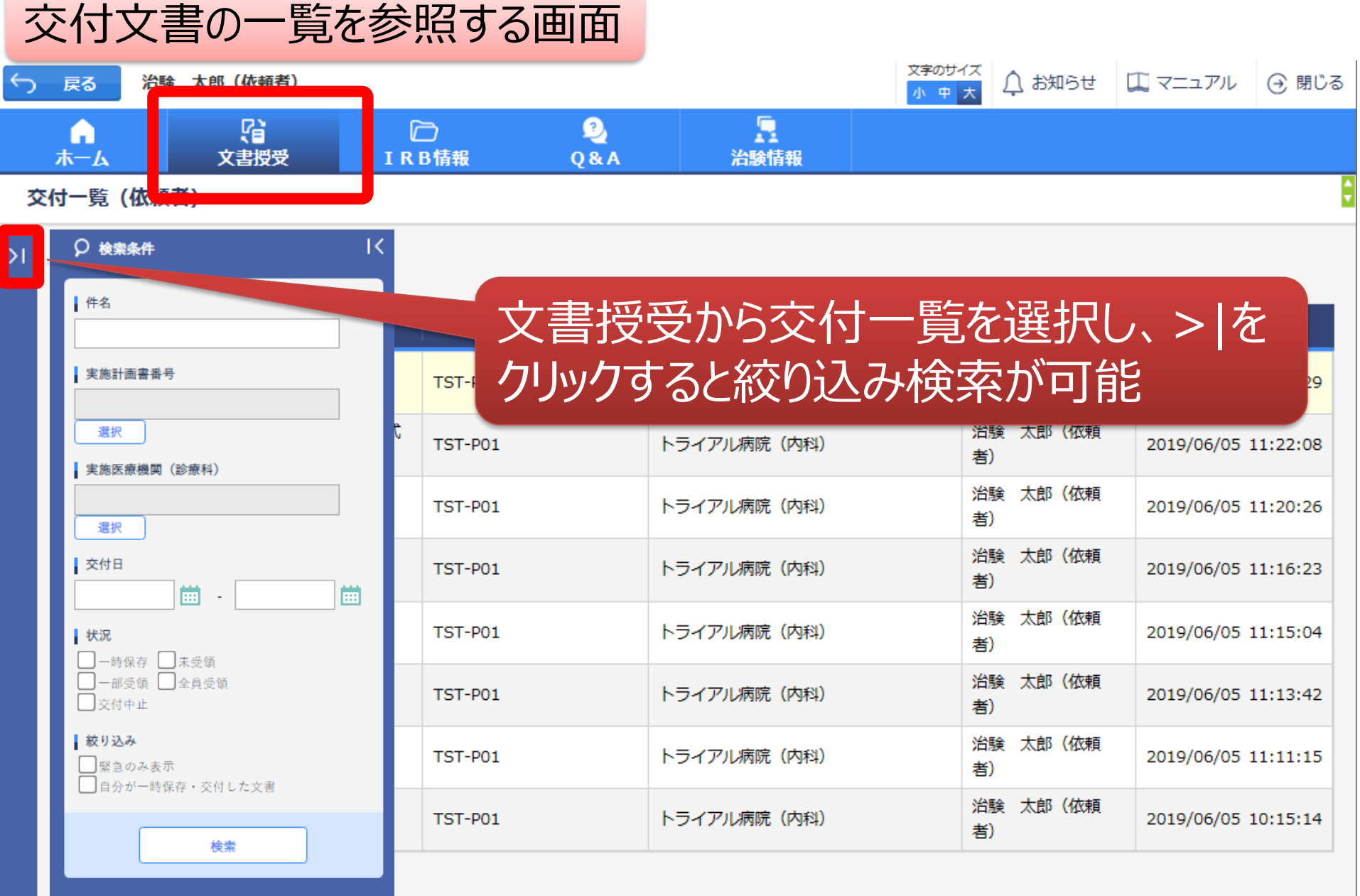

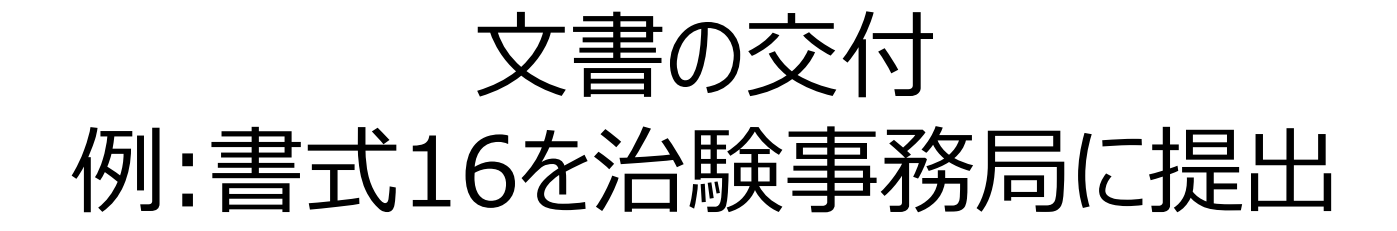

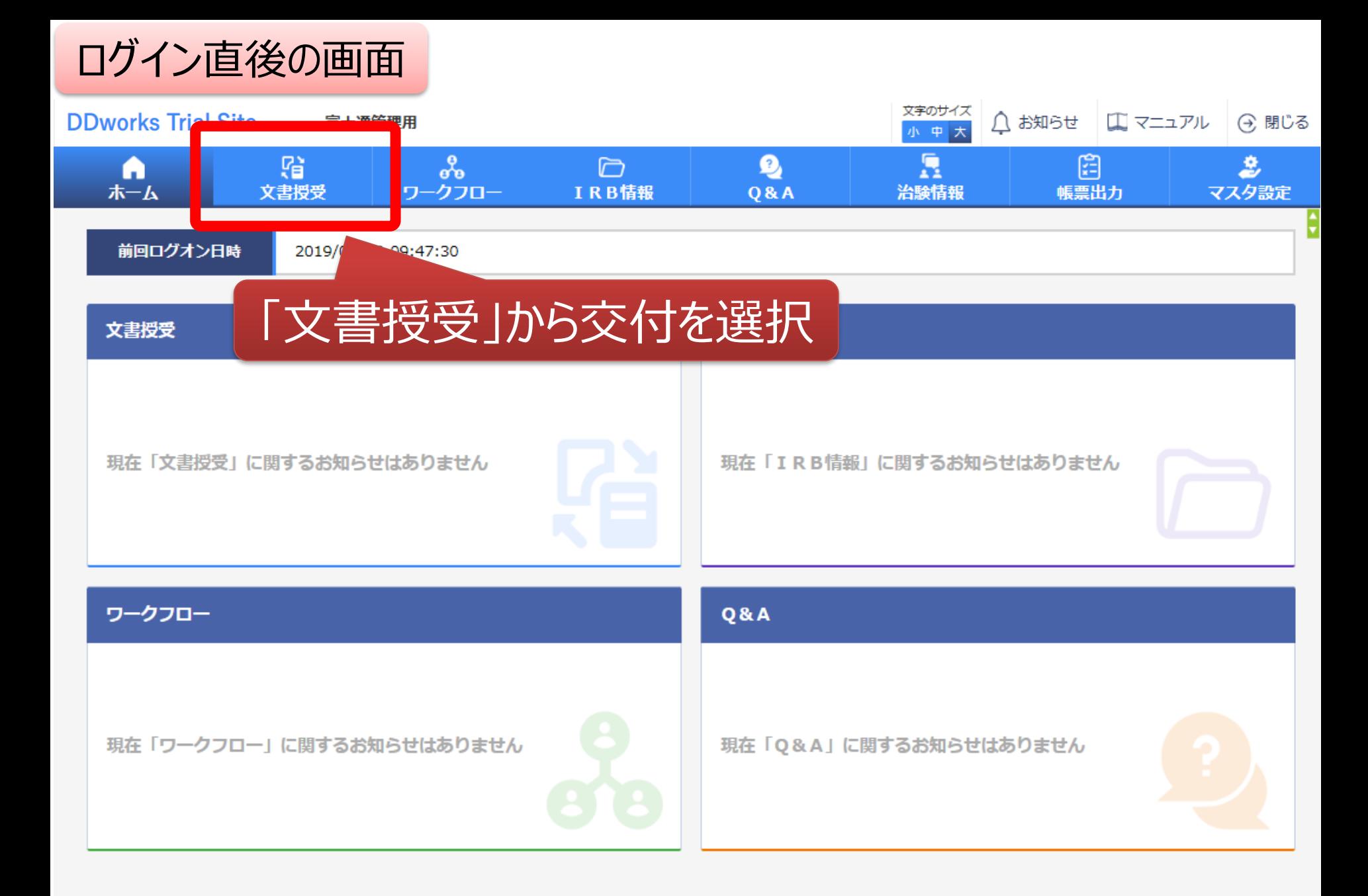

### 文書を交付する画面 例:モニターから書式16を交付する

交付 (依頼者)

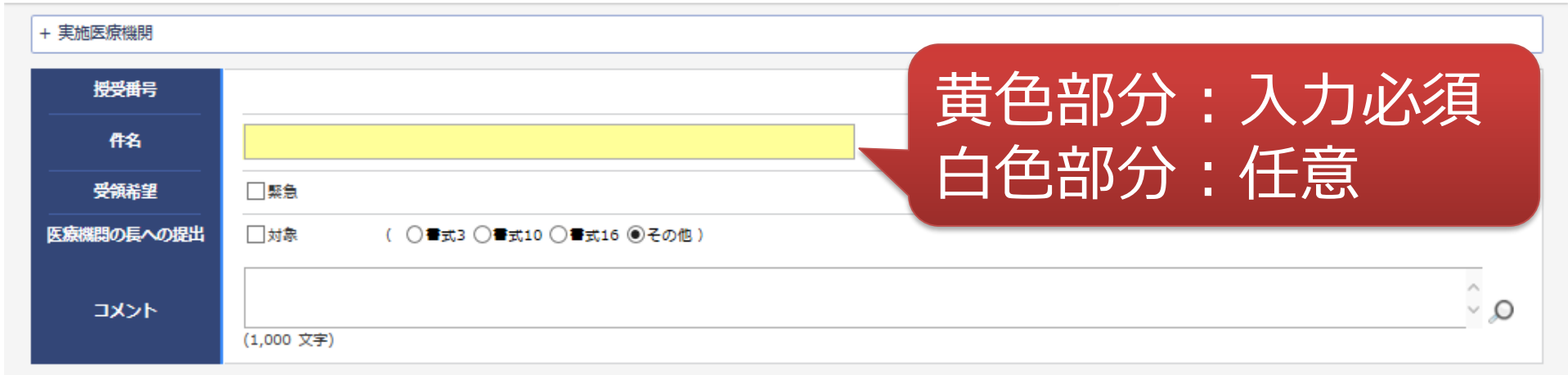

#### 1 交付文書

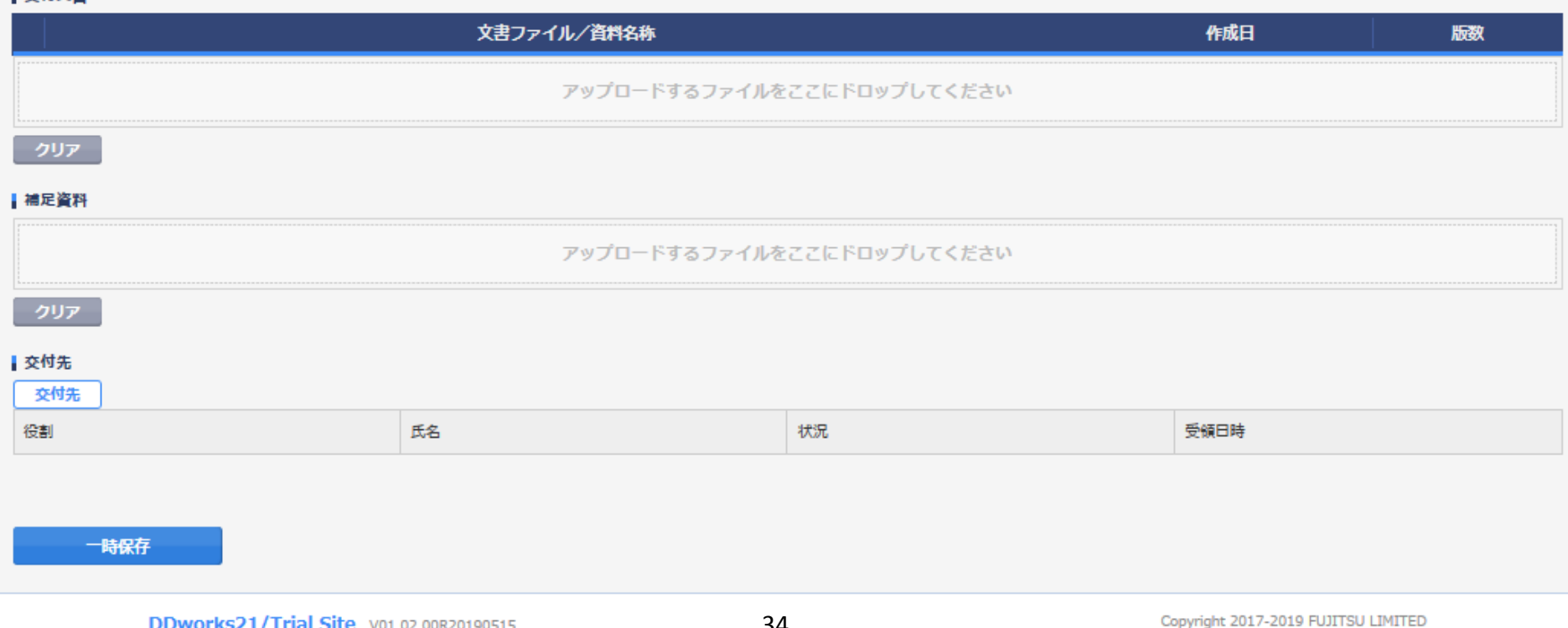

### 文書を交付する画面 例:モニターから書式16を交付する

交付 (依頼者)

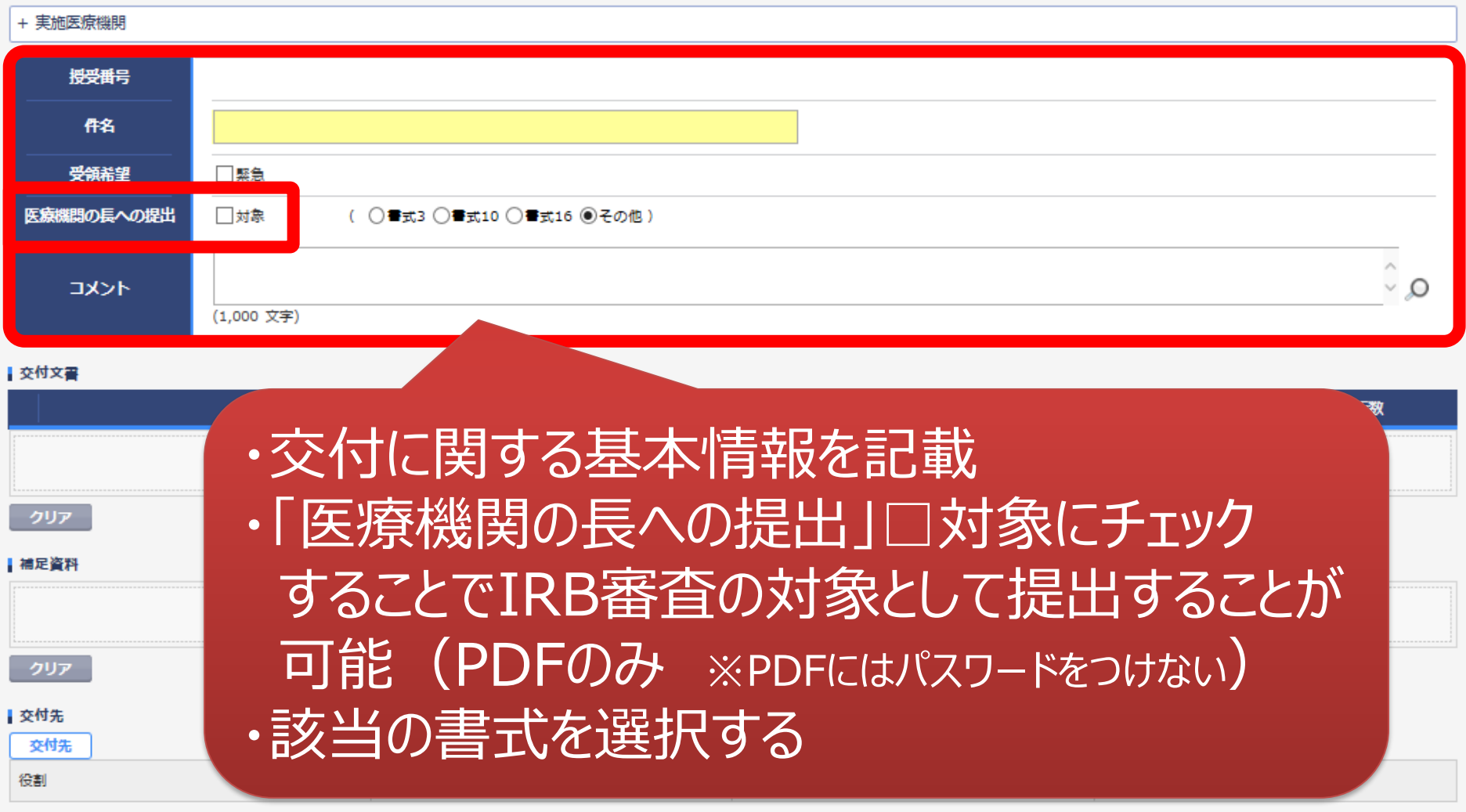

一時保存

ŧ

### 文書を交付する画面 例:モニターから書式16を交付する

交付 (依頼者)

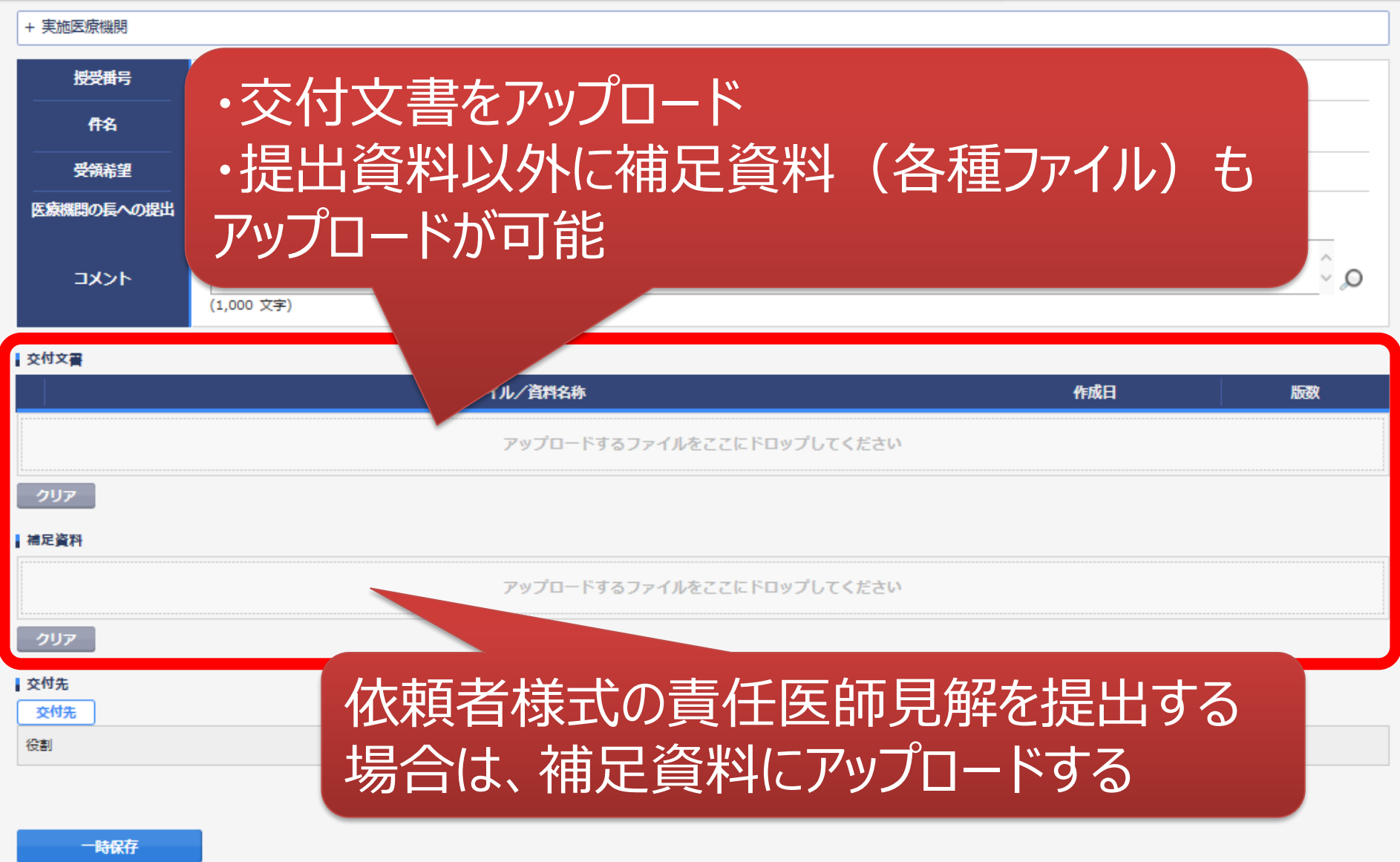

ŧ

### 交付する文書の属性情報を登録する画面

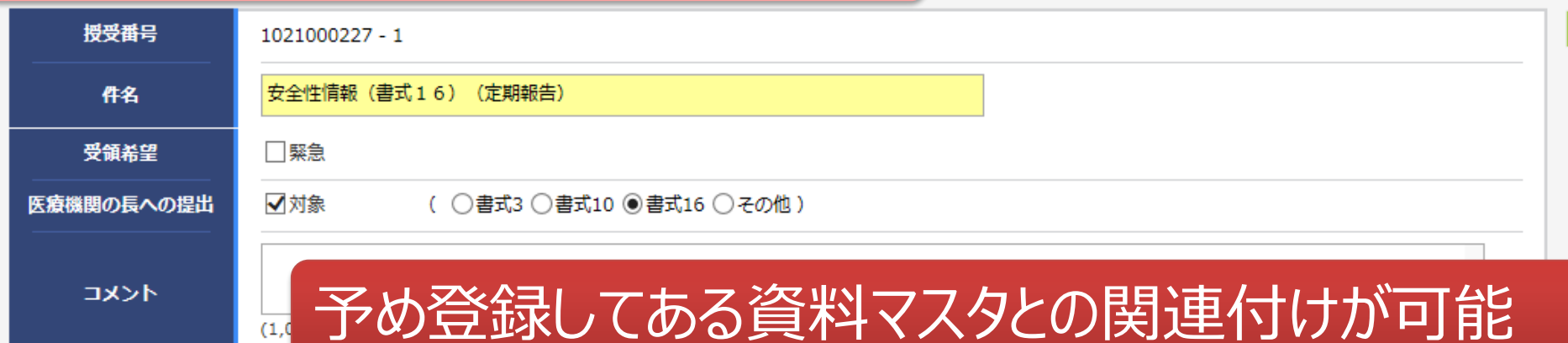

#### 交付文書

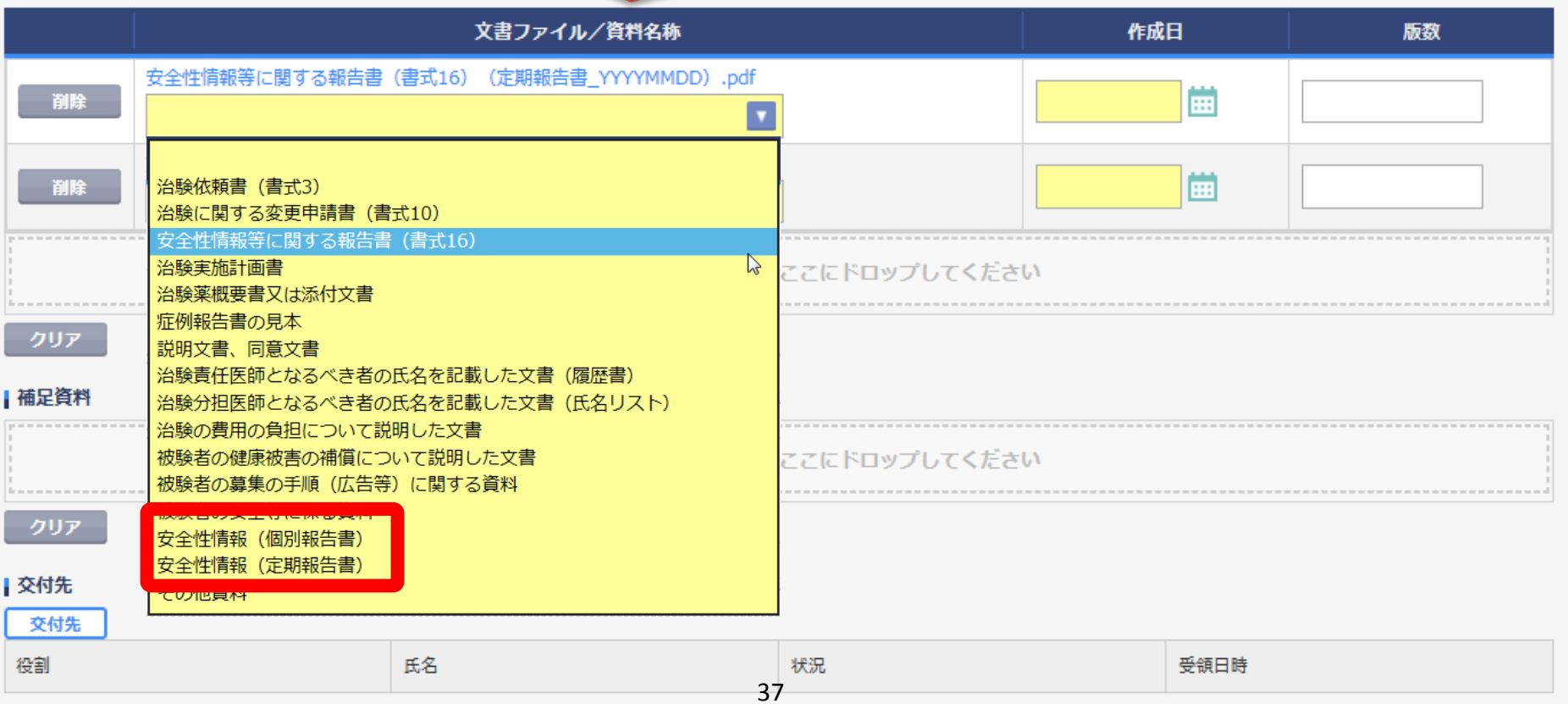

### 交付する文書の属性情報を登録する画面

氏名

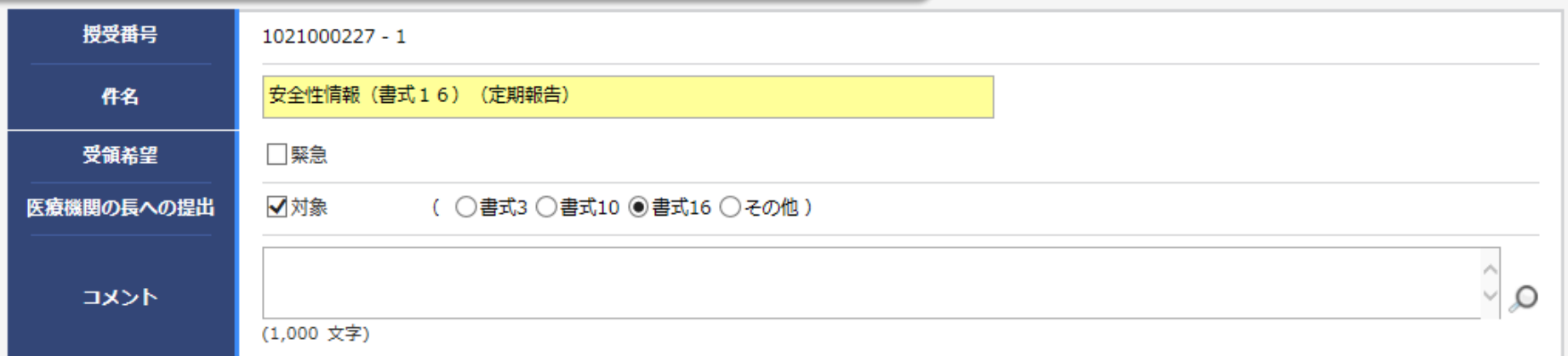

¢

#### | 交付文書

役割

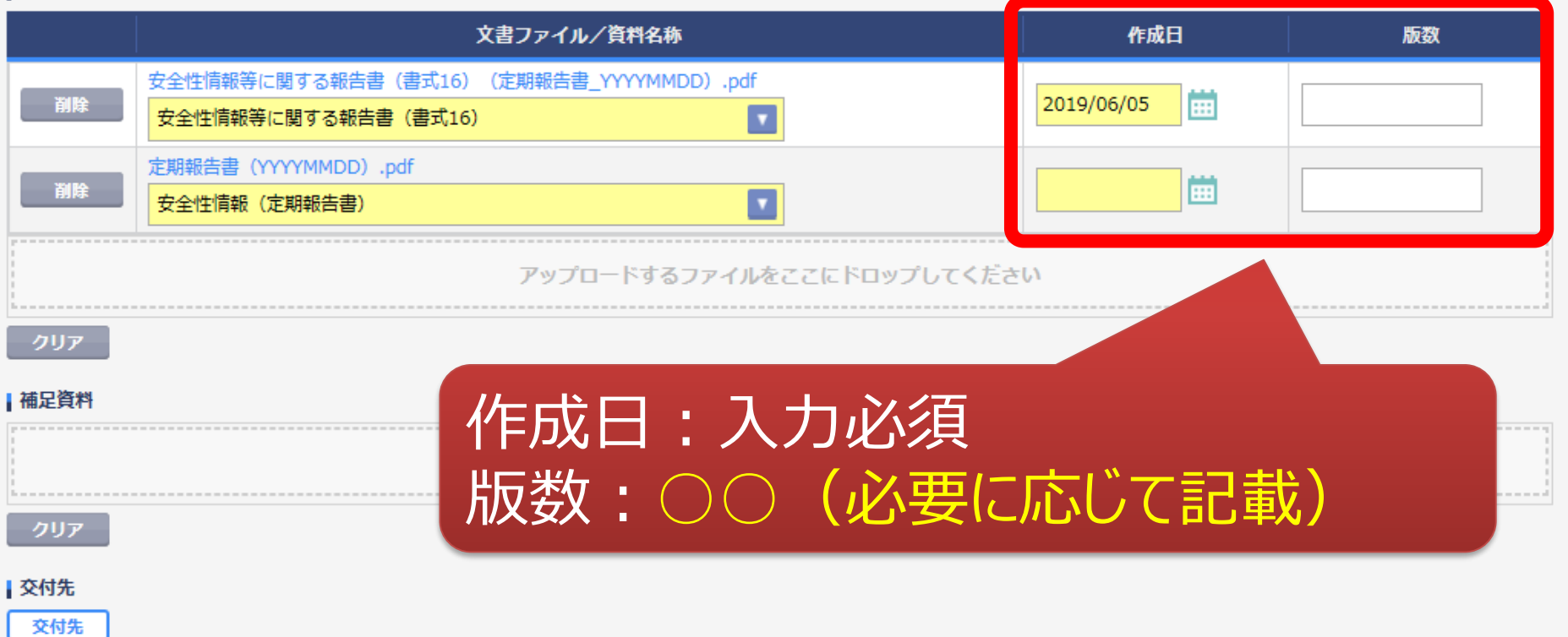

38

状況

受領日時

### 交付する文書の属性情報を登録する画面

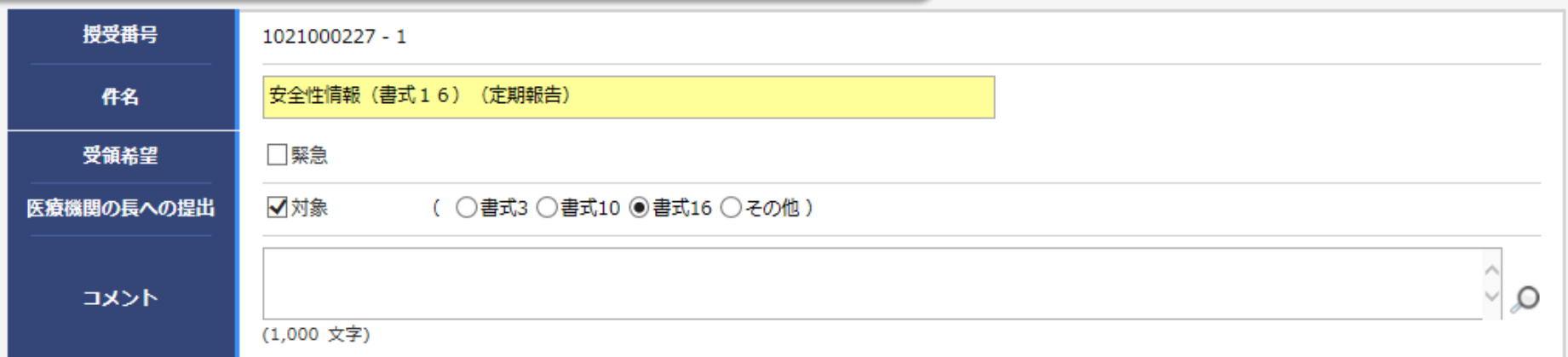

ŀ

#### | 交付文書

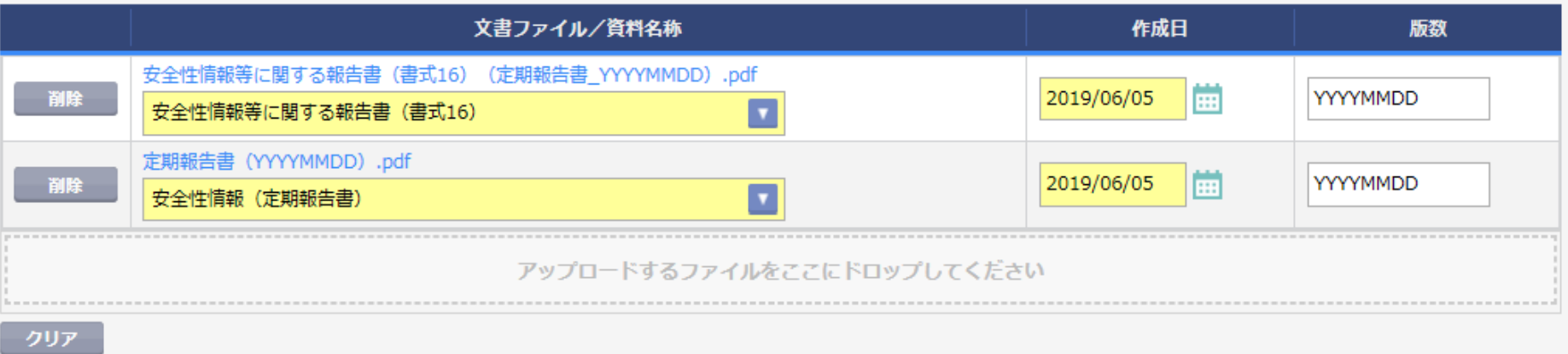

■補足資料 交付先を選択する アップロ ドするファイルをここにドロッフ クリア 交付先 交付先 役割 氏名 状況 受領日時 39

#### 交付する文書の属性情報を登録する画面 授受 予め登録した治験の実施体制に含まれる方の 中から選択することが可能 (役割/個人を選択可能) 受領 医療機関の長への記 実施体制選択  $\Omega$ コメント 役割指定 個人指定 役割種別 ✔実施医療機関 | 依頼者 |交付文書 版数 検索 **DD** 安全 全選択 全解除 役割名 利用者名 利用者名力ナ 診療科名 **DD** 安全 青任医師 治験 一郎 (責任医師) 内科 **CRC** 治験 花子 (CRC) 事務局 治験 次郎 (治験事務局) キャンセル 決定 |補足資料 書式16等安全性情報関連は事務局 (役割:事務局)に 交付下さい 氏名 役割 状況 40

![](_page_40_Figure_0.jpeg)

#### 安全性情報 (書式16) 治驗 大郎 (依頼 (その1:貧血) 交付文書のステータスを確認することが可能 治験審査依頼(書式 受領:一部未受領あり 申請前ヒアリング用 未受領:誰も受領していない \*交付した全ての担当者が受領した場合はここでの表示が消える

トライアル病院 (内科)

トライアル病院 (内科)

安全性情報 (書式16)

安全性情報 (書式16)

(その3:肝炎)

(その:貧血)

ST-P01

 $L$ DN1

未受領

未受領

未受領

未受領

受領

●聚急

2019/06/05 11:16:23

2019/06/05 11:15:04

治験 太郎 (依頼

治験 太郎 (依頼

者)

者)

![](_page_41_Picture_21.jpeg)

# IRB結果確認

## 主にモニターの操作

![](_page_43_Picture_0.jpeg)

![](_page_44_Figure_0.jpeg)

 $\overline{\mathcal{E}}$ 

![](_page_44_Picture_39.jpeg)

対象の会議名をクリック

![](_page_45_Picture_24.jpeg)

## 結果通知の交付はIRB翌営業日の予定です。

DDworks21/Trial Site V01.02.00R20190515

 $\sigma b + \sigma \sigma$ 

# Q&A機能(質問・連絡)

## 主にモニターの操作

![](_page_47_Figure_0.jpeg)

登録

DDworks21/Trial Site V01.02.00R20190515

![](_page_48_Figure_0.jpeg)

![](_page_49_Picture_19.jpeg)

・「タイトル」欄および「起票内容」欄に内容を入力 ・必要に応じて「起票時補足資料」欄に各種ファイルを添付すること も可能(但しシステム内には保管されない)

![](_page_50_Picture_13.jpeg)

51

### 質問・連絡登録の画面

![](_page_51_Picture_13.jpeg)

![](_page_52_Picture_13.jpeg)

![](_page_53_Figure_0.jpeg)

# 通知メールサンプル画面

差出人: trialsite\_noreply@nx.gp-sol.com 送信日時: 2021年10月5日火曜日 16:27 宛先: 件名: Trial Site 文書受領のお願い (書式3)

Trial Site に以下の文書が交付されました。

依頼者:トライアル製薬 2106 件名:書式3 実施計画書番号: 2106-P01 管理番号: T1001 責任医師:治験 一郎 2106 (責任医師) 交付者:治験太郎 2106 (依頼者) コメント:

## 交付又は受領、質問連絡 が登録された場合、相手に メールが送信される

<交付文書ファイル一覧>

ファイル名: 治験依頼書(書式 3) 20190819.PDF ファイル名: 責任医師の履歴書 20190813.PDF ファイル名: 分担医師の氏名リスト 20190814.PDF

- ■Trial Site へのログオン方法
- 1.以下のログオン URL にて、ユーザ ID とパスワードを入力してログオンしてください。 https://nx.ddworks.ap-sol.com/
- 2. Portal 画面で Trial Site ボタンをクリックしてください。
- 3.トップメニュー画面の、文書授受に関するお知らせをクリックしてください。

■本メールは送信専用となっております。このメールに返信いただいても、 回答いたしかねますのでご了承ください。

帳票サンプル

## • 起票者、起票日時、起票内容、起票時補足資料

質問・連絡一覧

• 回答・確認状況、回答・確認者名、回答・確認日時、 回答内容、回答時補足資料 等

![](_page_57_Picture_188.jpeg)

![](_page_58_Picture_0.jpeg)

- 資料名称、作成日、版数、ファイル名、原本区分
- ワークフロー承認日時、IRB開催日・審査事項・結果 等

![](_page_58_Picture_198.jpeg)

#### \*交付日時:追加予定

# 【ご参考】ワークフローによる文書発行 例:書式12を責任医師へ提出

## 主にCRCの操作

60

## 文書 資料追加(下部)

![](_page_60_Picture_21.jpeg)

### 提出時補足資料追加

ワークフロー提出

![](_page_61_Figure_2.jpeg)

![](_page_61_Figure_3.jpeg)

### 提出ルート選択

件名

重篤な有害事象に関する報告書(書式12)

![](_page_62_Figure_3.jpeg)

提出

# 当院からのお願い

## システムの使用について

## ■当院での保管文書は、原則電磁保管とします

- ■2023年9月のIRBからDDworks Trial Siteを使用予定 ■手順書等は当院ホームページにアップしております
- ■2023年3月以降、電磁化対応中の治験文書の取り扱いに ついて
	- ・ 2023年8月24日(木)まで:Agatha アップロード分を原資料とする
	- · 2023年8月25日 (金) から: DDworks Trial Site アップロード分を 原資料とする

■従来どおり「紙媒体」を原資料とする場合でも、IRB審議資 料の提出はシステムで交付ください

## システムの使用について

■CRCとのやり取りは、原則、Q&A機能をご使用ください

- システム化業務フローに沿って文書の交付・受領等を行ってく ださい
	- ■システム化業務フローは当院ホームページにアップしております
- ■提出書式のフィル名は、「社会医療法人警和会 DDWorks Trai Site ファイル名称」を参照ください

電磁化に関するご連絡、お問合せ 臨床研究・治験センター TEL:06-6771-6051 MAIL:tiken-info@oph.gr.jp 治験事務局宛